# Dell™ 1420X/1430X Projektori Käyttöopas

# **Lisätiedot, huomautukset ja varoitukset**

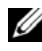

**HUOMAUTUS:** HUOMAUTUS merkitsee tärkeää tietoa, ja se auttaa sinua hyötymään enemmän projektoristasi.

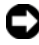

**HUOMIO:** HUOMIO merkitsee joko mahdollisuutta laitteiston vaurioitumiseen tai tiedon menetykseen ja kertoo, miten voit välttää ongelman.

**VAROITUS: VAROITUS merkitsee mahdollisuutta omaisuusvaurioon, loukkaantumiseen tai kuolemaan.**

**Tämän asiakirjan tietoja saatetaan muuttaa ilman erillistä huomautusta. © 2011 Dell Inc. Kaikki oikeudet pidätetään.**

Jäljentäminen millä hyvänsä tavalla ilman kirjallista lupaa Dell Inc:ltä on ehdottomasti kielletty.

Tässä tekstissä käytetyt tavaramerkit: *Dell* ja *DELL-logo* ovat Dell Inc:n tavamerkkejä; *DLP* ja *DLP-*logo ovat TEXAS INSTRUMENTS INCORPORATEDin tavaramerkkejä; *Microsoft* ja *Windows* ovat Microsoft Corporationin tavaramerkkejä tai rekisteröityjä tavaramerkkejä Yhdysvalloissa ja/tai muissa maissa.

Muita tavaramerkkejä saatetaan käyttää tässä asiakirjassa viittaamaan joko nimien ja merkkien omistajiin tai heidän tuotteisiinsa. Dell Inc. ei ole omistusvastuussa mistään tavaramerkeistä ja tuotenimistä, jotka eivät ole sen omia.

**Malli 1420X/1430X**

**Helmikuu 2012 Rev. A00**

 $\mathcal{L}_\text{max}$  and  $\mathcal{L}_\text{max}$  and  $\mathcal{L}_\text{max}$ 

# **Sisältö**

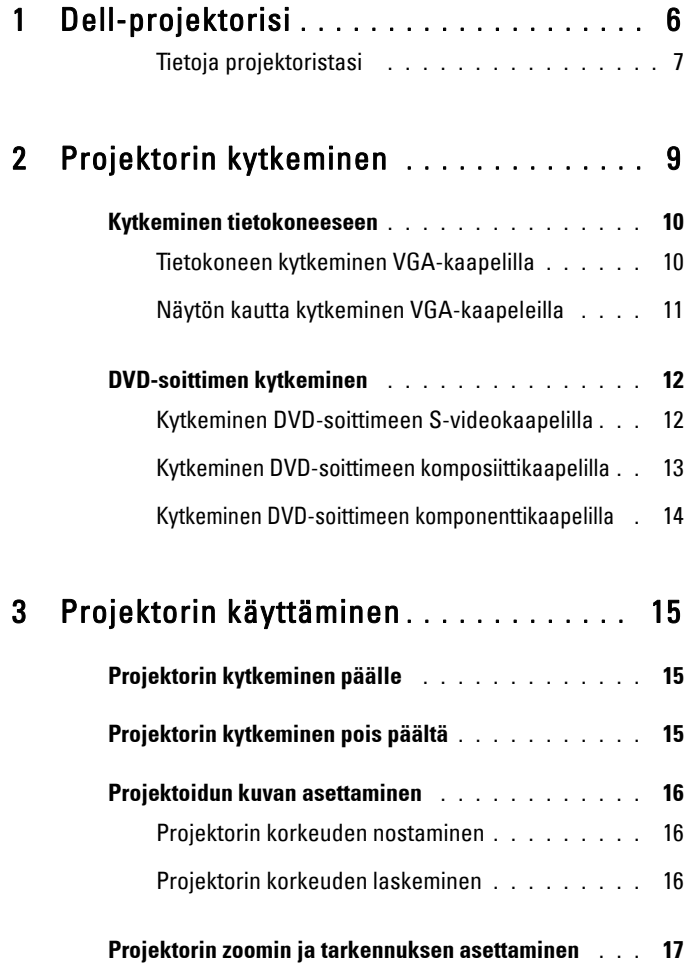

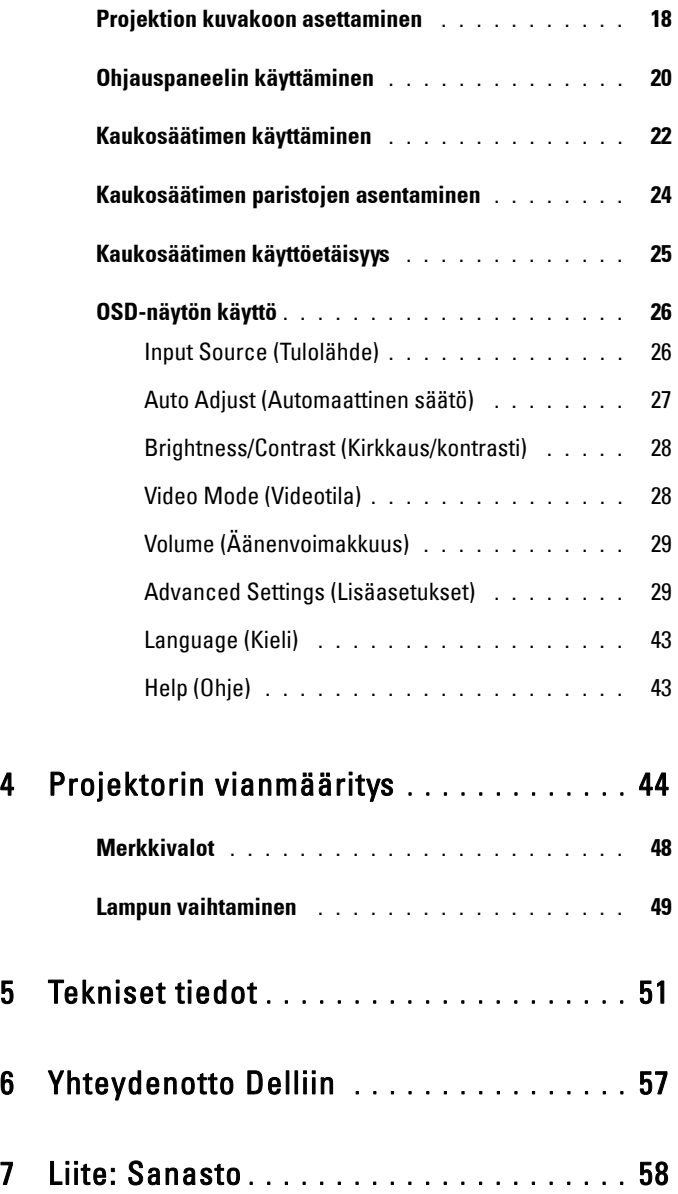

# **1**

# <span id="page-5-0"></span>**Dell-projektorisi**

<span id="page-5-1"></span>Projektorisi mukana tulee kaikki seuraavat osat. Varmista, että sinulla on kaikki osat, ja ota yhteyttä Delliin, jos jotakin puuttuu.

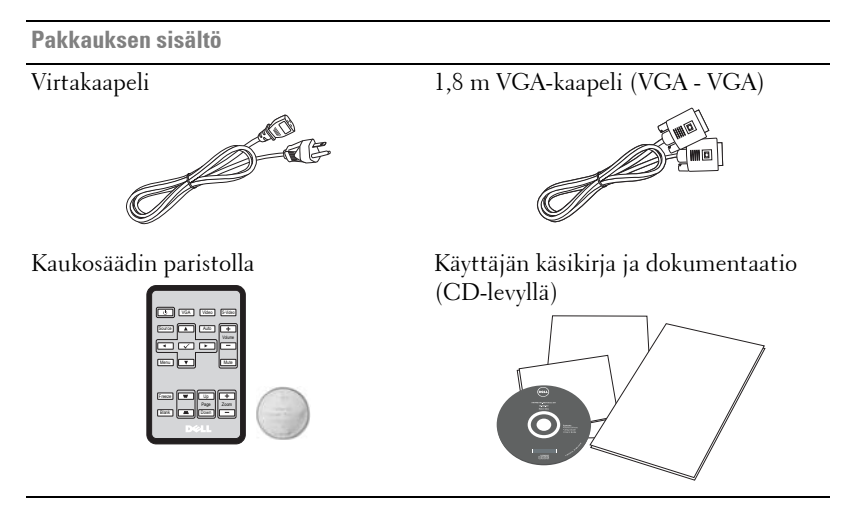

Vedä liuskasta ennen kaukosäätimen käyttöä

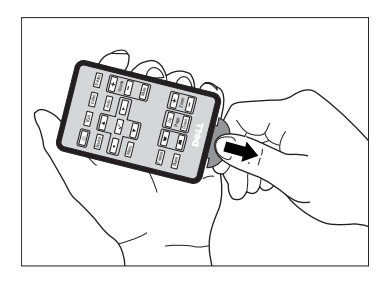

## <span id="page-6-2"></span><span id="page-6-0"></span>**Tietoja projektoristasi**

### **Näkymä yläpuolelta Näkymä alapuolelta**

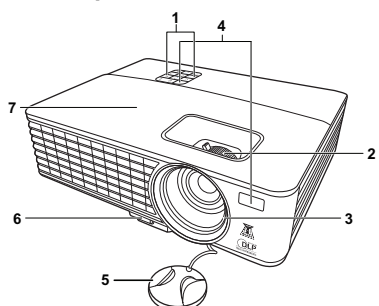

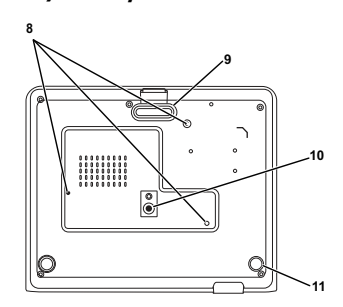

<span id="page-6-6"></span><span id="page-6-5"></span><span id="page-6-4"></span><span id="page-6-3"></span>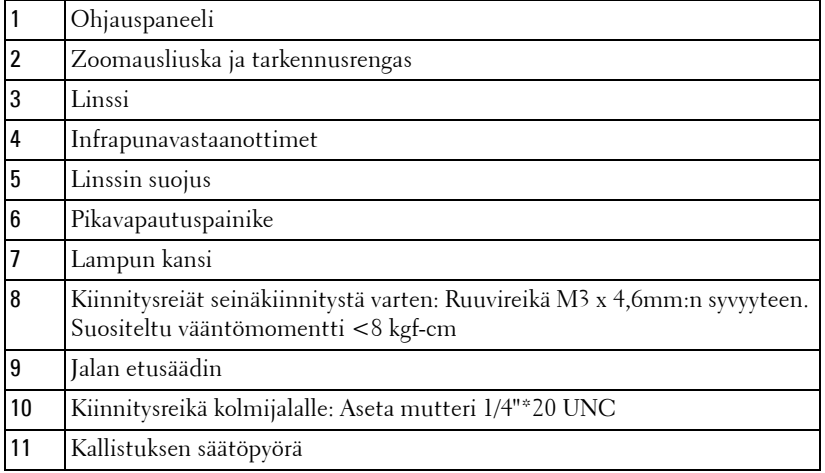

## <span id="page-6-1"></span>**A** VAROITUS: Turvallisuusohjeita

- Älä käytä projektoria lämmönlähteiden lähellä.
- Älä käytä projektoria pölyisessä paikassa. Pöly voi vaurioittaa järjestelmää, jolloin laite sammuu automaattisesti.
- Varmista, että projektori on hyvin tuuletetussa paikassa.
- Projektorin tuuletusaukkoja ei saa tukkia.
- Varmista, että projektoria käytetään vain huoneenlämmössä (0 °C 35 °C).
- Älä yritä koskettaa tuuletusritilää, koska se voi olla erittäin kuuma projektorin ollessa käytössä tai heti sen jälkeen.
- **7** Älä katso linssiin projektorin ollessä käynnissä, koska se voi aiheuttaa silmävamman.
- **8** Älä aseta esineitä projektorin eteen tai lähelle äläkä peitä projektorin linssiä laitteen ollessa päällä, koska kuumuus voi sulattaa tai polttaa esineitä.

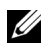

## **ZAL HUOMAUTUS:**

- Älä yritä kiinnittää projektoria kattoon itse. Pätevän teknikon tulisi asentaa se.
- Projektorin kattokiinnityssarjaa suositellaan (tuotenumero: C4504). Lisätietoja voit katsoa Dell-tukisivustolta osoitteesta support.dell.com.
- Lisätietoja voit katsoa projektorin mukana tulleista Turvatiedoista.

# 

# <span id="page-8-1"></span><span id="page-8-0"></span>**Projektorin kytkeminen**

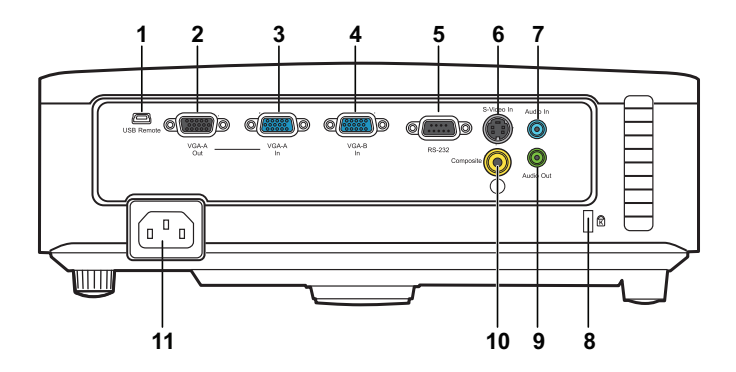

<span id="page-8-8"></span><span id="page-8-7"></span><span id="page-8-4"></span><span id="page-8-2"></span>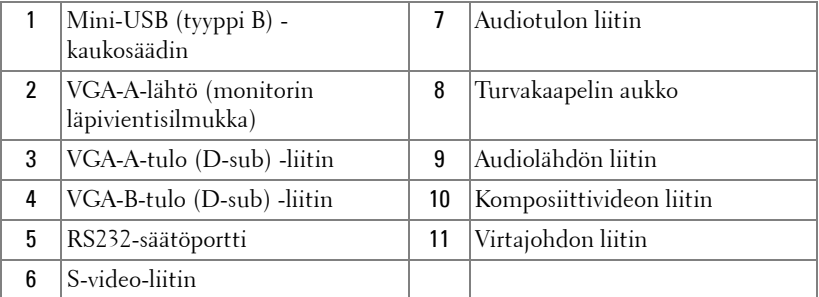

<span id="page-8-10"></span><span id="page-8-9"></span><span id="page-8-6"></span><span id="page-8-5"></span><span id="page-8-3"></span>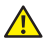

**/<u>A</u> VAROITUS: Ennen kuin teet tässä osiossa kuvattuja toimenpiteitä, seuraa sivulla [sivu 7](#page-6-1) olevia turvallisuusohjeita.**

# <span id="page-9-2"></span><span id="page-9-0"></span>**Kytkeminen tietokoneeseen**

## <span id="page-9-1"></span>**Tietokoneen kytkeminen VGA-kaapelilla**

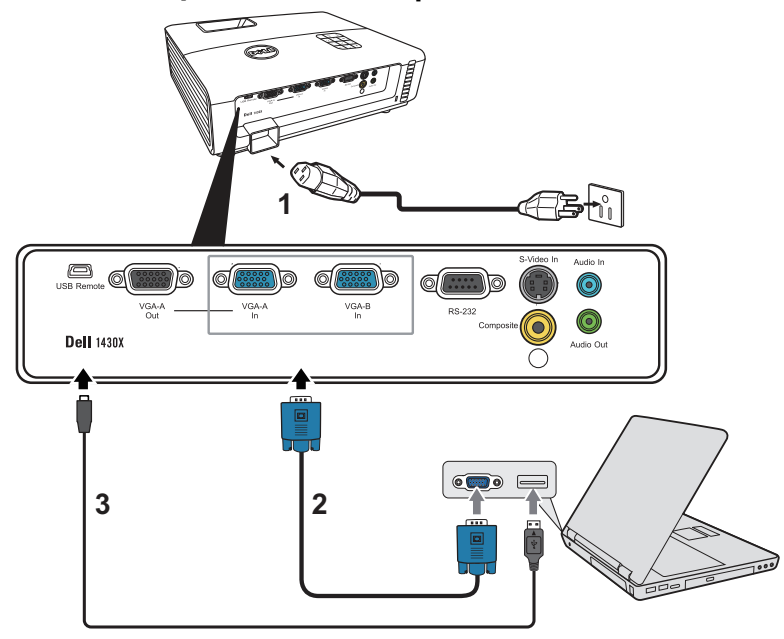

<span id="page-9-5"></span><span id="page-9-4"></span><span id="page-9-3"></span>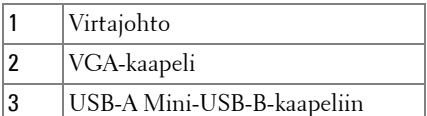

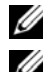

**ZALUOMAUTUS:** Mini-USB-B-kaapelia ei toimiteta projektorin kanssa.

**HUOMAUTUS:** Mini-USB-B-kaapeli tulee liittää, jos haluat käyttää kaukosäätimen Page Up (Sivu ylös) ja Page Down (Sivu alas) -toimintoja.

# **1** fbhì  $\blacksquare$ ) 0 nd.  $^{\circ}$ b бÍ Q ි O **Dell** 1430X **2 2**0

## <span id="page-10-0"></span>**Näytön kautta kytkeminen VGA-kaapeleilla**

<span id="page-10-2"></span><span id="page-10-1"></span>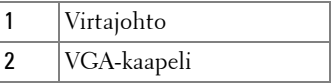

**HUOMAUTUS:** Projektorin mukana tulee vain yksi VGA-kaapeli. Ylimääräisen VGA-kaapelin voi ostaa Dellin verkkosivustolta osoitteesta www.dell.com.

# <span id="page-11-0"></span>**DVD-soittimen kytkeminen**

## <span id="page-11-2"></span><span id="page-11-1"></span>**Kytkeminen DVD-soittimeen S-videokaapelilla**

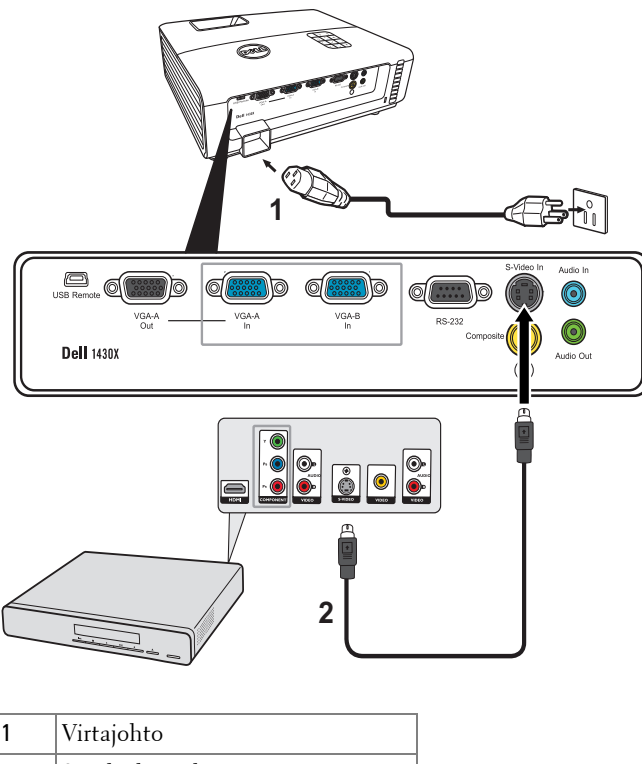

<span id="page-11-4"></span><span id="page-11-3"></span>2 | S-videokaapeli

**HUOMAUTUS:** Projektorin mukana ei tule S-videokaapelia. Voit ostaa S-video-jatkokaapelin (15 m tai 30 m [50 ft/100 ft]) Dellin verkkosivustolta osoitteesta www.dell.com.

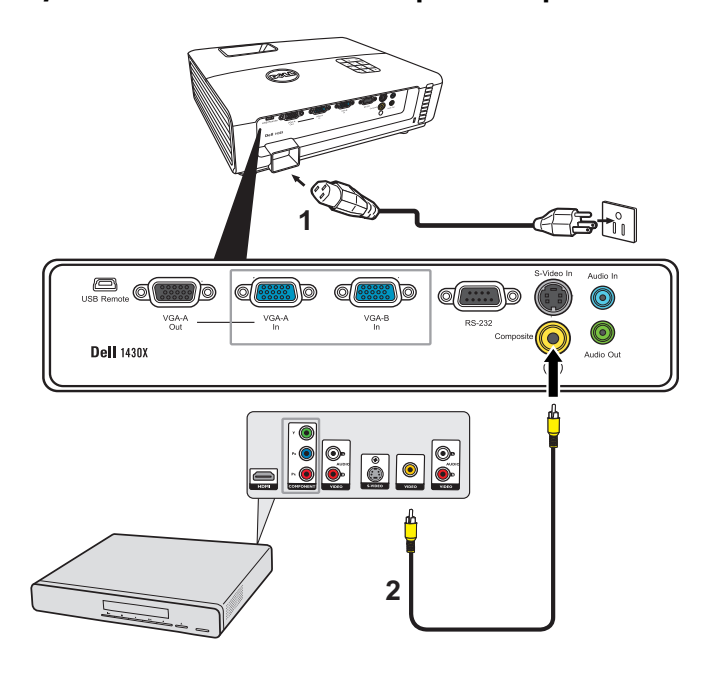

## <span id="page-12-2"></span><span id="page-12-0"></span>**Kytkeminen DVD-soittimeen komposiittikaapelilla**

<span id="page-12-3"></span><span id="page-12-1"></span>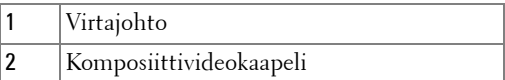

**HUOMAUTUS:** Projektorin mukana ei tule komposiittivideokaapelia. Voit ostaa komposiittivideojatkokaapelin (15 m tai 30 m [50 ft/100 ft]) Dellin verkkosivustolta osoitteesta www.dell.com.

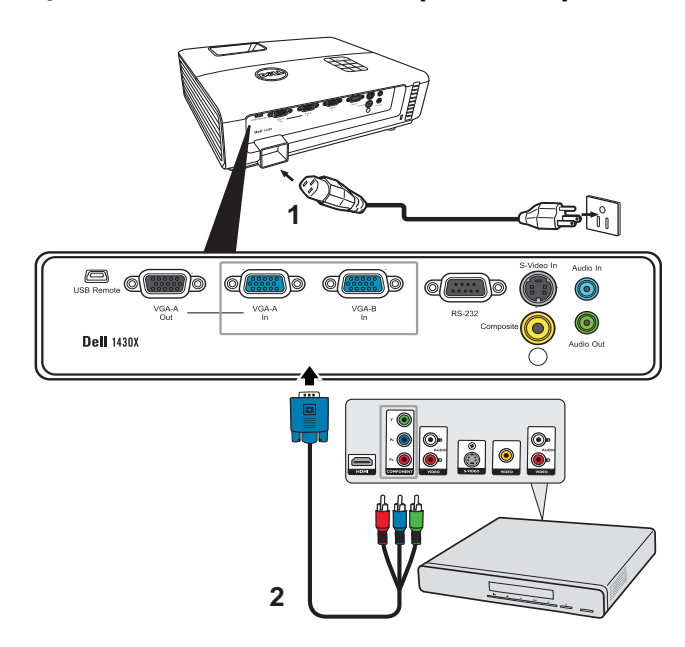

## <span id="page-13-1"></span><span id="page-13-0"></span>**Kytkeminen DVD-soittimeen komponenttikaapelilla**

<span id="page-13-3"></span><span id="page-13-2"></span>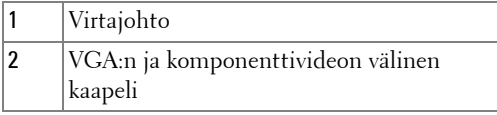

**HUOMAUTUS:** Projektorin mukana ei tule VGA:n ja komponenttivideon välistä kaapelia. Voit ostaa VGA:n ja komponenttivideon välisen jatkokaapelin (15 m tai 30 m [50 ft/100 ft]) Dellin verkkosivustolta osoitteesta www.dell.com.

# <span id="page-14-0"></span>**Projektorin käyttäminen**

# <span id="page-14-3"></span><span id="page-14-1"></span>**Projektorin kytkeminen päälle**

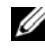

**HUOMAUTUS:** Kytke projektori päälle ennen kuin kytket päälle lähteen (tietokone, DVD-soitin jne.). Power (Virtapainike) vilkkuu sinisenä, kunnes sitä painetaan.

- **1** Poista linssinsuojus.
- **2** Kytke virtajohto ja sopivat signaalikaapelit. Lisätietoja projektorin kytkemisestä on osassa ["Projektorin kytkeminen" sivulla 9](#page-8-1).
- **3** Paina **virta**painiketta (katso ["Ohjauspaneelin käyttäminen" sivulla 20](#page-19-0) löytääksesi **virta**painikkeen ).
- **4** Kytke lähteesi (tietokone, DVD-soitin jne.) päälle.
- **5** Kytke lähde projektoriin sopivalla kaapelilla. Katso ohjeita lähteen kytkemisestä projektoriin kohdasta ["Projektorin kytkeminen" sivulla 9.](#page-8-1)
- **6** Oletuksena projektorin tulolähde on VGA-A. Muuta projektorin tulolähdettä tarvittaessa.
- **7** Jos sinulla on useampia lähteitä kytkettynä projektoriin, voit valita haluamasi lähteen painamalla **Source (Lähde)** -painiketta kaukosäätimestä tai ohjauspaneelista. Katso ["Ohjauspaneelin käyttäminen" sivulla 20](#page-19-0) ja ["Kaukosäätimen käyttäminen" sivulla 22](#page-21-0) löytääksesi **Source (Lähde)** -painikkeen.

# <span id="page-14-4"></span><span id="page-14-2"></span>**Projektorin kytkeminen pois päältä**

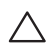

**HUOMIO:** Irrota projektori virtalähteestä, kun olet sammuttanut sen oikein seuraavan ohjeen mukaisesti.

**1** Paina **virta**painiketta.

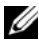

**HUOMAUTUS:** Viesti "Press Power Button to Turn off Projector (Sammuta projektori virtapainikkeesta)" tulee näkyviin. Viesti katoaa 5 sekunnin kuluttua, tai voit pyyhkiä sen painamalla Menu (Valikko) -painiketta.

**2** Paina **virta** painiketta uudelleen. Jäähdytystuulettimet jatkavat toimintaansa 60 sekunnin ajan.

**3** Jos haluat sammuttaa projektorin nopeasti, paina virtapainiketta 1 sekunnin ajan jäähdytystuulettimien ollessa vielä käynnissä.

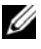

**HUOMAUTUS:** Ennen projektorin käynnistämistä uudelleen odota 60 sekuntia, jotta laitteen sisälämpötila tasaantuu.

<span id="page-15-3"></span>**4** Irrota virtajohto sähköpistokkeesta ja projektorista.

# <span id="page-15-0"></span>**Projektoidun kuvan asettaminen**

## <span id="page-15-4"></span><span id="page-15-1"></span>**Projektorin korkeuden nostaminen**

- **1** Nosta projektori haluamaasi näyttökulmaan ja paina pikavapautuspainiketta.
- **2** Hienosäädä näyttökulmaa kaltevuuden säätöpyörällä.

## <span id="page-15-2"></span>**Projektorin korkeuden laskeminen**

**1** Pidä projektoria ylhäällä painaessasi pikavapautuspainiketta, laske projektoria sitten hitaasti ja hienosäädä näyttökulmaa kaltevuuden säätöpyörällä.

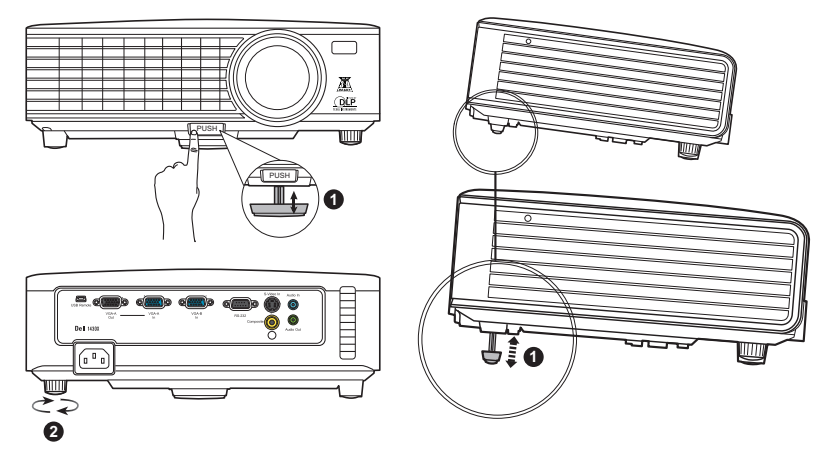

<span id="page-15-6"></span><span id="page-15-5"></span>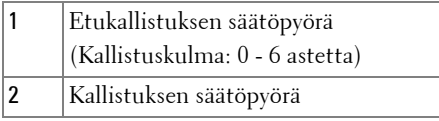

# <span id="page-16-1"></span><span id="page-16-0"></span>**Projektorin zoomin ja tarkennuksen asettaminen**

- **A VAROITUS:** Voit välttää projektorille aiheutuvia vaurioita varmistamalla, **että zoom-linssi ja nostojalka ovat kokonaan vedettyinä sisään ennen kuin liikutat projektoria tai asetat projektorin kantolaukkuun.**
- **1** Pyörittämällä zoomauspainiketta voit zoomata lähemmäs ja kauemmas.
- **2** Pyöritä tarkennusrengasta kunnes kuva on selkeä. Projektori tarkentaa etäisyyksillä 3,28 jalkaa - 26,24 jalkaa (1 m - 8 m).

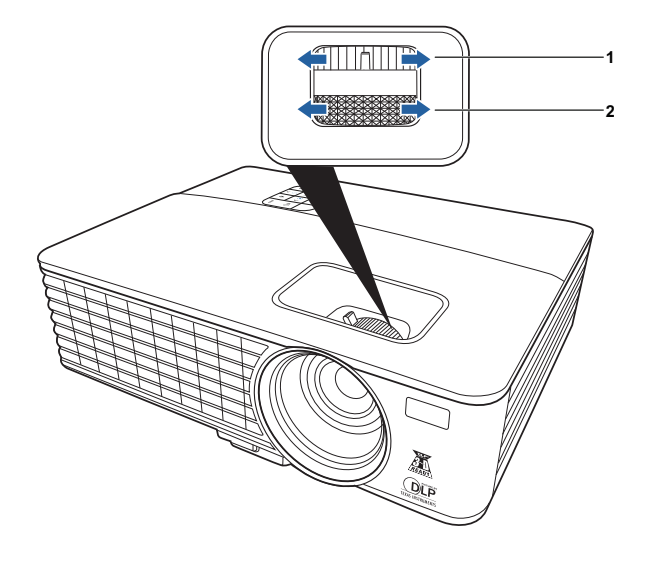

<span id="page-16-3"></span><span id="page-16-2"></span>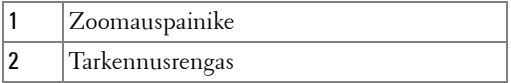

# <span id="page-17-0"></span>**Projektion kuvakoon asettaminen**

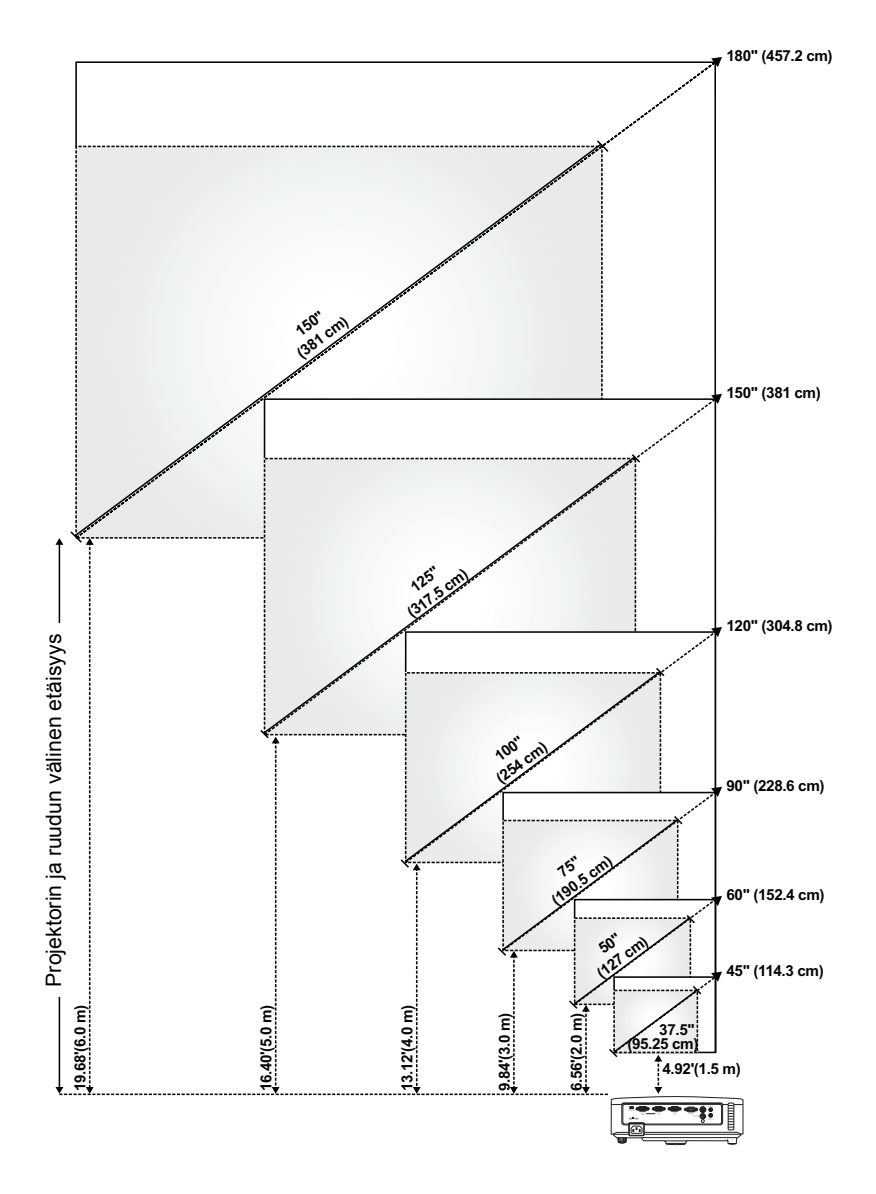

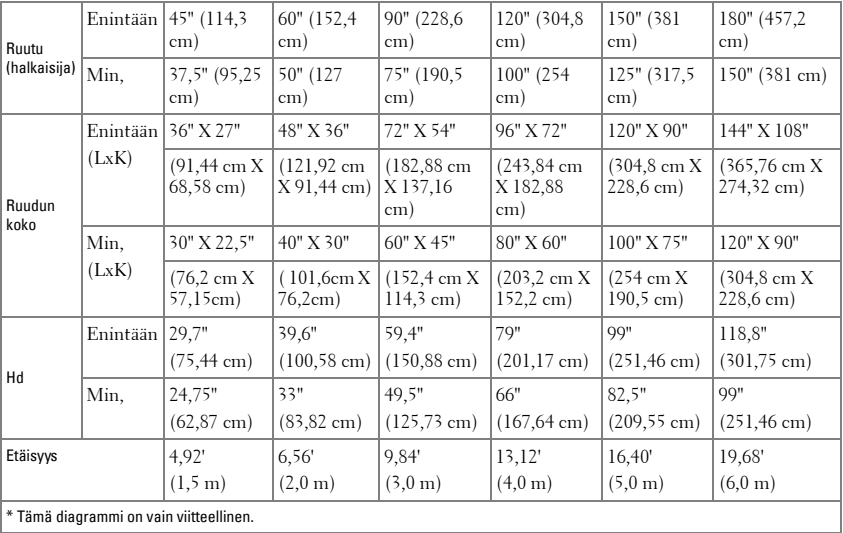

# <span id="page-19-0"></span>**Ohjauspaneelin käyttäminen**

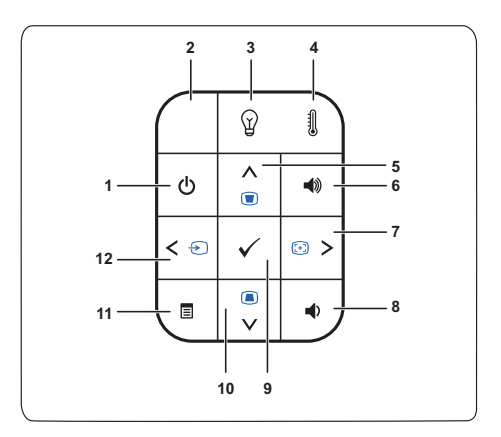

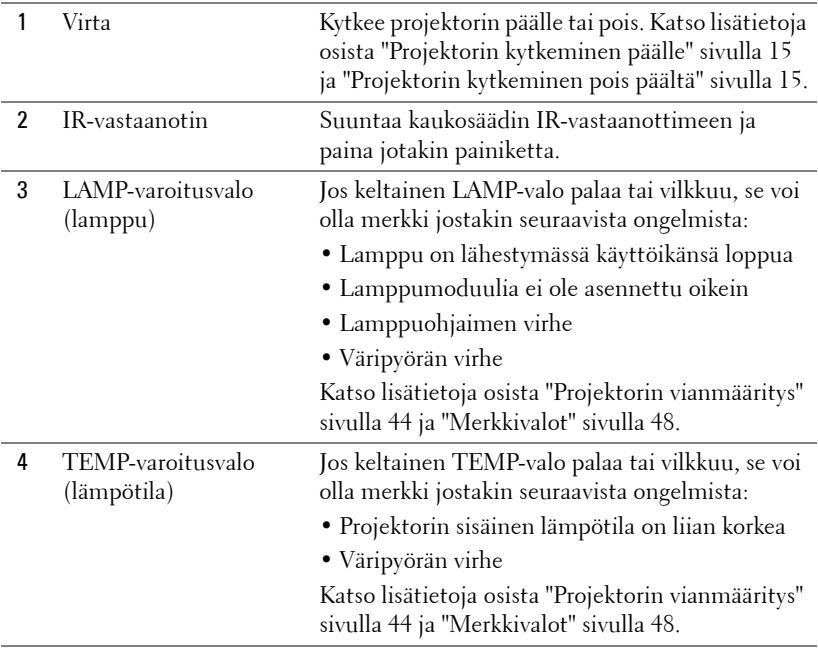

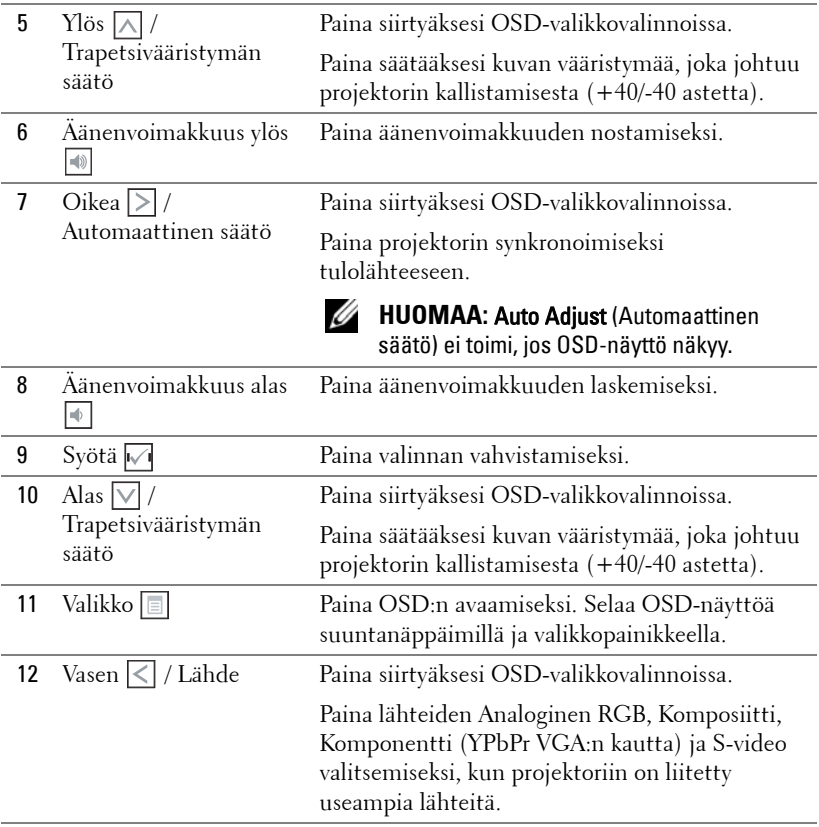

# <span id="page-21-1"></span><span id="page-21-0"></span>**Kaukosäätimen käyttäminen**

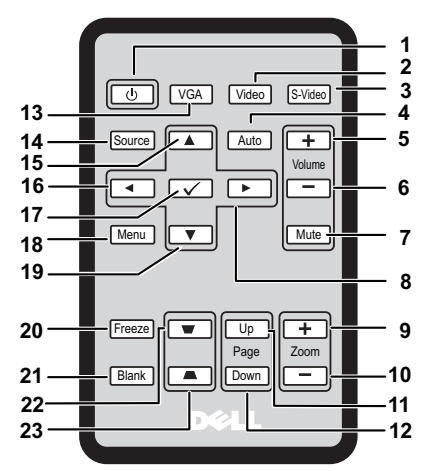

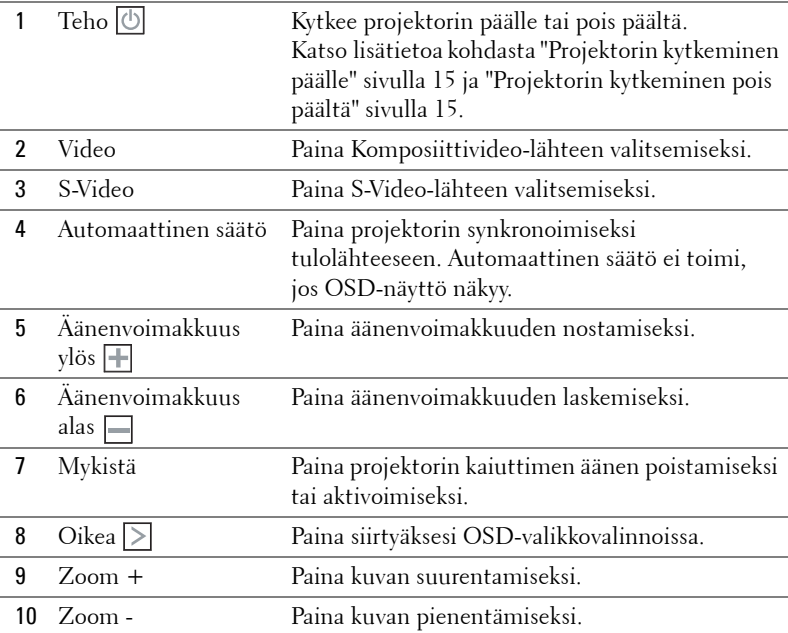

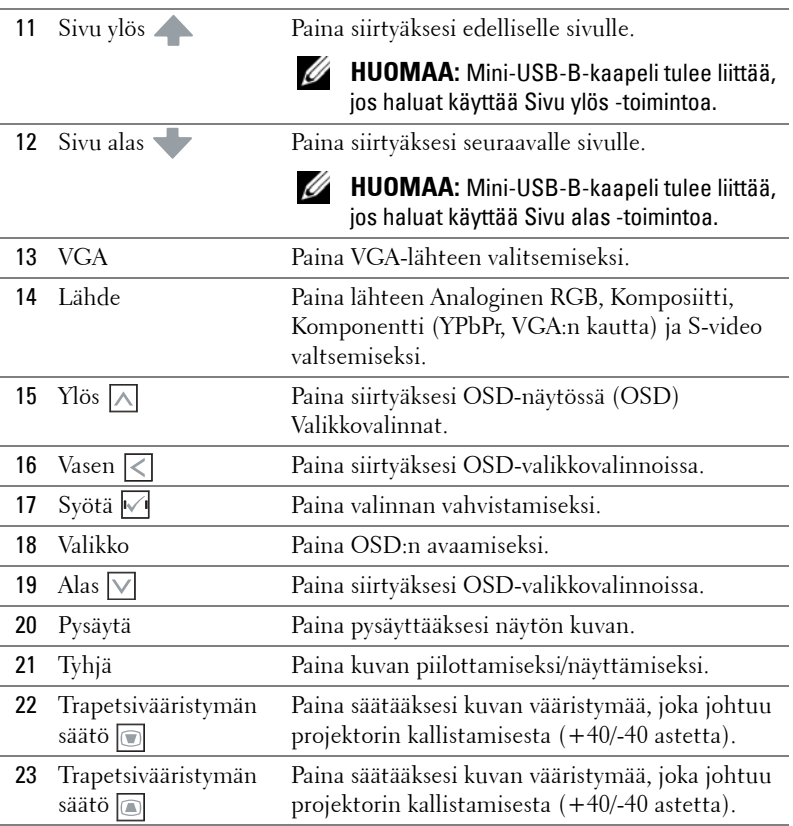

# <span id="page-23-0"></span>**Kaukosäätimen paristojen asentaminen**

**HUOMAUTUS:** Poista paristot kaukosäätimestä kun se ei ole käytössä.

 Paina ja pidä lukitusvartta alhaalla ja vedä paristokotelon pidike samalla ulos.

Tarkista napaisuusmerkintä (+/-) paristosta.

 Aseta paristo paikoilleen oikeita napaisuuksia noudattaen paristokotelon merkintöjen mukaan.

Paina paristokotelon pidike takaisin.

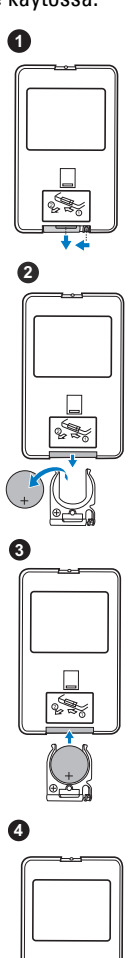

# <span id="page-24-0"></span>**Kaukosäätimen käyttöetäisyys**

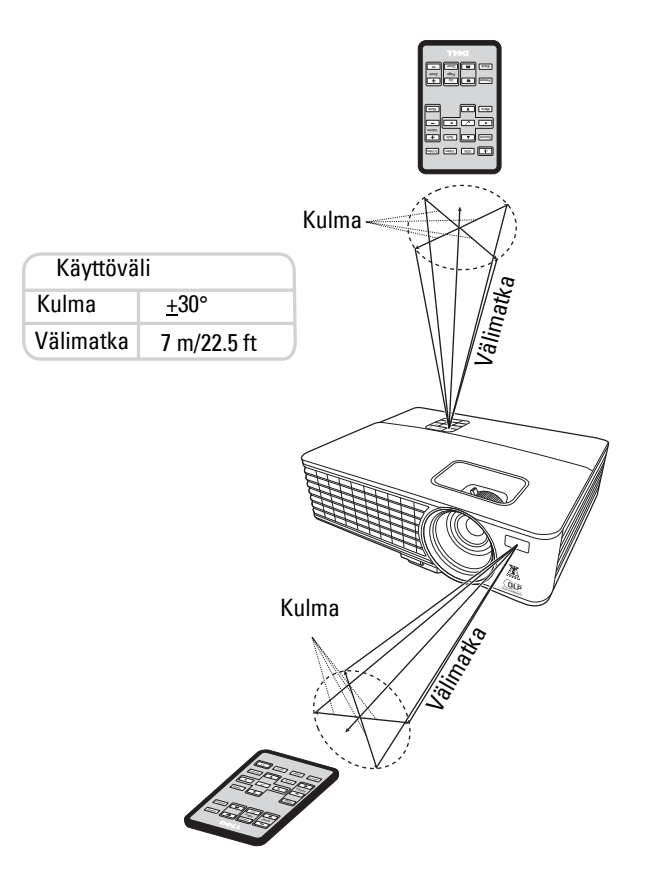

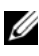

**HUOMAUTUS:** Todellinen käyttöetäisyys voi poiketa hieman kaaviosta. Heikot paristot voivat myös estää kaukosäädintä ohjaamasta projektoria oikein.

# <span id="page-25-2"></span><span id="page-25-0"></span>**OSD-näytön käyttö**

- Projektorissa on monikielinen OSD-näyttövalikko (On-Screen Display), joka voidaan avata tulolähteellä tai sitä ilman.
- Voit selata päävalikon välilehtiä painamalla projektorin käyttöpaneelin tai kaukosäätimen  $\leq$  tai  $\geq$  -painiketta.
- Valitse alavalikko painamalla projektorin käyttöpaneelin tai kaukosäätimen  $\sqrt{ }$ painiketta.
- Valitse asetus painamalla projektorin käyttöpaneelin tai kaukosäätimen  $\boxtimes$  tai  $\boxdot$ -painiketta. Väri muuttuu tumman siniseksi. Kun asetus valitaan, väri muuttuu tumman siniseksi.
- Säädä asetuksia käyttöpaneelin tai kaukosäätimen painikkeella  $\leqslant$  tai  $\geqslant$ .
- Siirry takaisin päävalikkoon painamalla käyttöpaneelin tai kaukosäätimen  $\sqrt{1}$ painiketta.
- Poistu OSD-valikosta painamalla  $\sqrt{ }$ -painiketta tai suoraan käyttöpaneelin tai kaukosäätimen **Valikko**-painiketta.

**HUOMAUTUS:** OSD-rakenne ja asetukset ovat samat malleissa 1420X ja 1430X.

# <span id="page-25-3"></span><span id="page-25-1"></span>**Input Source (Tulolähde)**

Tulolähde-valikossa voit valita projektorin tulolähteen.

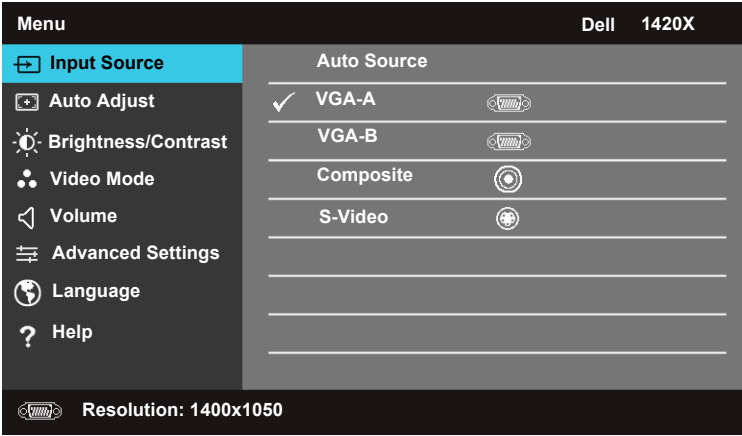

**AUTO SOURCE (AUTOMAATTINEN LÄHDE)—**Valitse **Off (Pois)** (oletus) nykyisen tulosignaalin lukitsemiseksi. Jos painat **Lähde**-painiketta, kun tila **Auto Source (Automaattinen lähde)** on asetettu asetukseen **Off (Pois)**, voit valita tulosignaalin manuaalisesti. Valitse **On (Päällä)**, kun haluat projektorin havaitsevan saatavilla

olevat tulosignaalit automaattisesti. Jos painat **Lähde**-painiketta projektorin ollessa päällä, se hakee automaattisesti seuraavan saatavilla olevan tulosignaalin.

**VGA-A—**Paina VGA-A-signaalin havaitsemiseksi.

**VGA-B—**Paina VGA-B-signaalin havaitsemiseksi.

**COMPOSITE (KOMPOSIITTI)—**Paina VI Komposiittivideo-signaalin havaitsemiseksi. **S-VIDEO**—Paina  $\sqrt{ }$  S-videosignaalin havaitsemiseksi.

# <span id="page-26-0"></span>**Auto Adjust (Automaattinen säätö)**

Automaattinen säätö säätää automaattisesti projektorin **Taajuus** ja **Jäljitys**asetukset PC-tilassa.

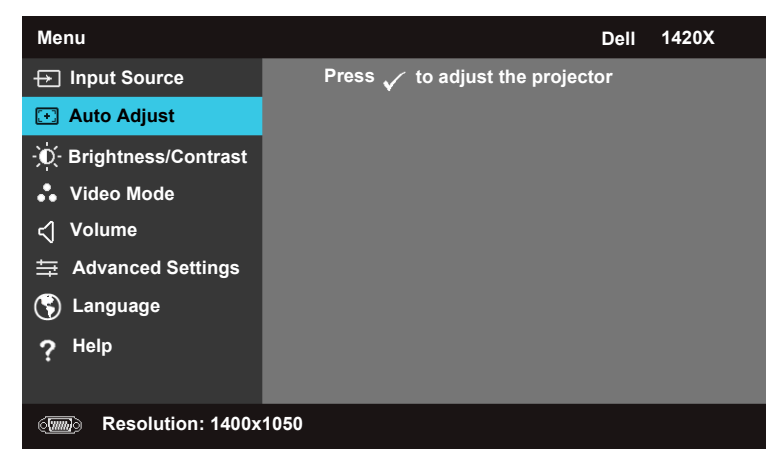

# <span id="page-27-0"></span>**Brightness/Contrast (Kirkkaus/kontrasti)**

Kirkkaus/Kontrasti-valikossa voit säätää projektorin kirkkaus-/kontrastiasetuksia.

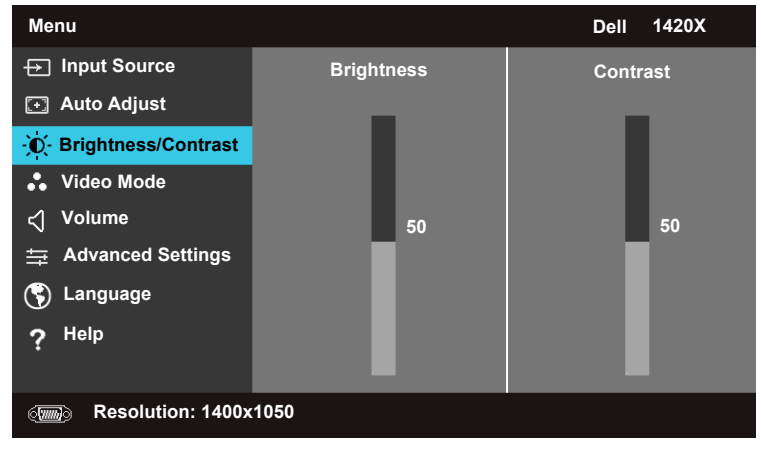

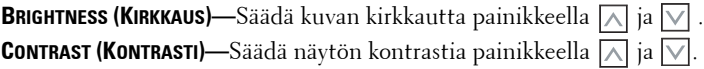

# <span id="page-27-1"></span>**Video Mode (Videotila)**

Videotila mahdollistaa näytön kuvan optimoimisen. **Presentation (Esitys)**, **Bright (Kirkas)**, **Movie (Elokuva)**, **sRGB** (tarjoaa tarkemman väriesityksen), ja **Custom (Mukautettu)** (omien asetuksien asettaminen).

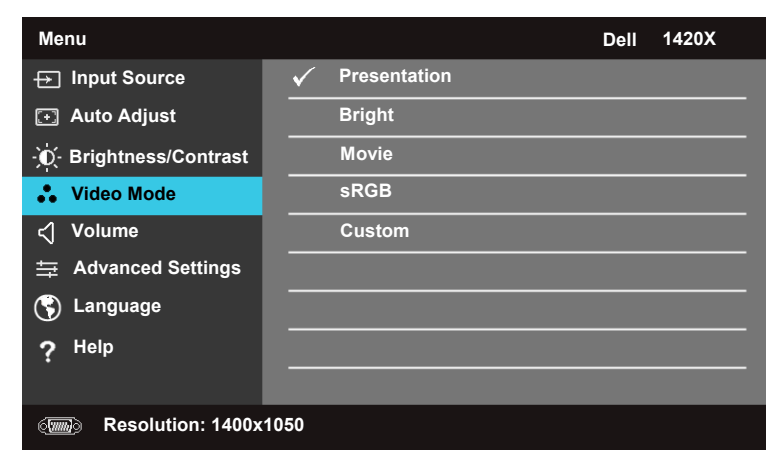

# <span id="page-28-0"></span>**Volume (Äänenvoimakkuus)**

Äänenvoimakkuus-valikossa voit säätää projektorin äänenvoimakkuusasetuksia.

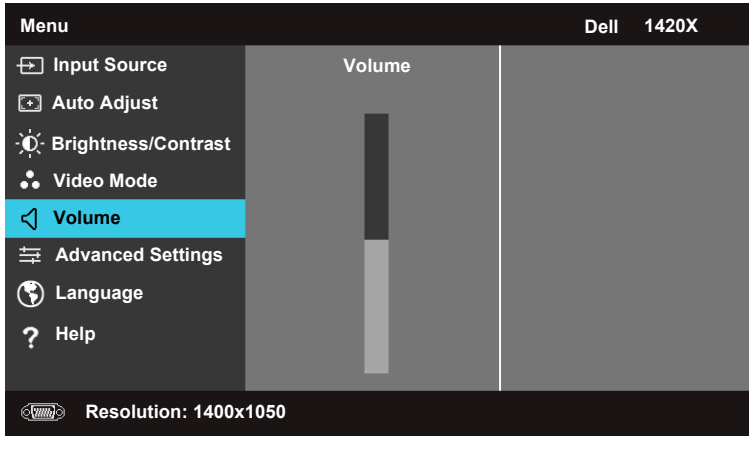

**VOLUME (ÄÄNENVOIMAKKUUS)—Paina | ostanuoimakkuuden nostamiseksi ja | v** ääänenvoimakkuuden laskemiseksi.

# <span id="page-28-1"></span>**Advanced Settings (Lisäasetukset)**

Lisäasetukset-valikossa voit muuttaa asetuksia **Kuva**, **Näyttö**, **Projektori**, **Valikko**, **Virta**, ja Tiedot.

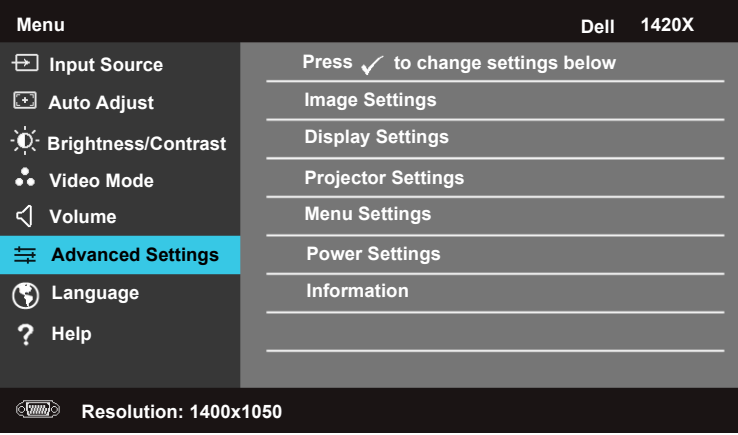

## **Image Settings (Kuva-asetukset) (PC-tilassa)**

Valitse ja paina <sub>ku</sub> kuva-asetuksien aktivoimiseksi. Kuva-asetukset-valikko tarjoaa seuraavat valinnat:

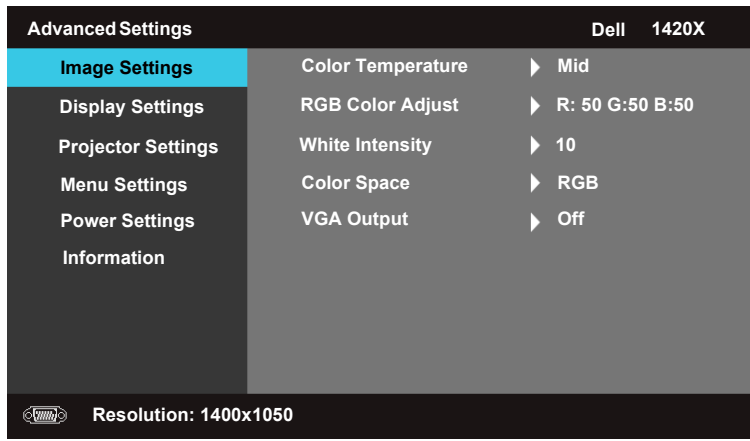

**COLOR TEMPERATURE (VÄRILÄMPÖTILA)—**Mahdollistaa värilämpötilan säätämisen. Näyttö näyttää viileämmältä korkeammissa värilämpötiloissa ja lämpimämmältä alhaisimmissa värilämpötiloissa. Kun säädät arvoja **RGB-värisäätö** -valikossa, Mukautettu-tila aktivoituu. Arvot tallentuvat Mukautettu-tilaan.

**RGB COLOR ADJUST (RGB-VÄRISÄÄTÖ)—**Mahdollistaa punaisen, vihreän ja sinisen värin manuaalisen säätämisen.

**WHITE INTENSITY (VALKOISEN VOIMAKKUUS)—**Säädä näytön valkoisen voimakkuutta painikkeella  $\boxed{\wedge}$  ja  $\boxed{\vee}$ .

**COLOR SPACE (VÄRITILA)—**Mahdollistaa väritilan valitsemisen, valinnat ovat: RGB, YCbCr, ja YPbPr.

**VGA OUTPUT (VGA-LÄHTÖ)—**Valitse **On (Päällä)** tai **Off (Pois)** VGA-lähtötoiminnon ottamiseksi käyttöön tai poistamiseksi käytöstä projektorin valmiustilassa. Oletus on **Off (Pois)**.

**HUOMAUTUS:** Jos säädät asetuksia Color Temperature (Värilämpötila), RGB Color Adjust (RGB-värisäätö) ja White Intensity (Valkoisen voimakkuus), projektori siirtyy automaattisesti tilaan Custom (Mukautettu).

## **Image Settings (Kuva-asetukset) (Näyttötilassa)**

Valitse ja paina <sub>ku</sub> kuva-asetuksien aktivoimiseksi. Kuva-asetukset-valikko tarjoaa seuraavat valinnat:

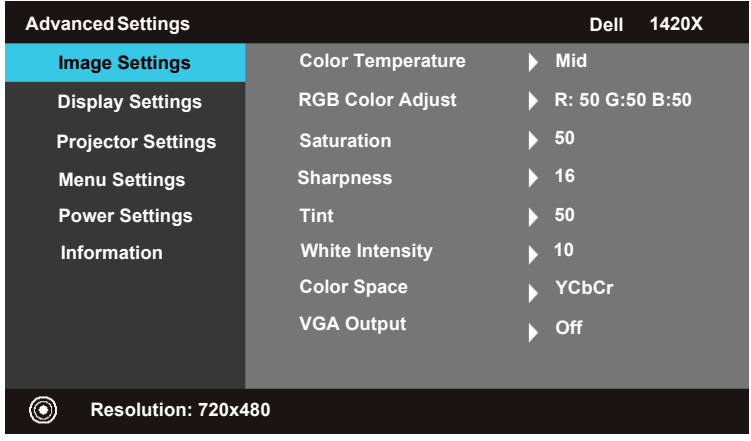

**COLOR TEMPERATURE (VÄRILÄMPÖTILA)—**Mahdollistaa värilämpötilan säätämisen. Näyttö näyttää viileämmältä korkeammissa värilämpötiloissa ja lämpimämmältä alhaisimmissa värilämpötiloissa. Kun säädät arvoja **RGB-värisäätö** -valikossa, Custom (Mukautettu)-tila aktivoituu. Arvot tallentuvat Custom (Mukautettu) tilaan.

**RGB COLOR ADJUST (RGB-VÄRISÄÄTÖ)—**Mahdollistaa punaisen, vihreän ja sinisen värin manuaalisen säätämisen.

**SATURATION (KYLLÄISYYS)—**Mahdollistaa videolähteen säätämisen mustasta valkoiseen täysin kyllästettyyn väriin. Paina  $\triangledown$  värin vähentämiseksi kuvassa ja  $\boxtimes$ värin lisäämiseksi kuvassa.

**SHARPNESS (TERÄVYYS)—**Paina  $\nabla$  terävyyden vähentämiseksi ja  $\nabla$  terävyyden lisäämiseksi.

**TINT (SÄVY)—**Paina √ vihreän värin vähentämiseksi kuvassa ja ∧ vihreän värin lisäämiseksi kuvassa (saatavilla vain mallissa NTSC).

**WHITE INTENSITY (VALKOISEN VOIMAKKUUS)—**Säädä näytön valkoisen voimakkuutta painikkeella  $\boxed{\wedge}$  ja  $\boxed{\vee}$ .

**COLOR SPACE (VÄRITILA)—**Mahdollistaa väritilan valitsemisen, valinnat ovat: RGB, YCbCr, ja YPbPr.

**VGA OUTPUT (VGA-LÄHTÖ)—**Valitse **On (Päällä)** tai **Off (Pois)** VGA-lähtötoiminnon ottamiseksi käyttöön tai poistamiseksi käytöstä projektorin valmiustilassa. Oletus on **Off (Pois)**.

**HUOMAUTUS:** Jos säädät asetuksia Color Temperature (Värilämpötila), RGB Color Adjust (RGB-värisäätö), Saturation (Kylläisyys), Sharpness (Terävyys), Tint (Sävy) ja White Intensity (Valkoisen voimakkuus), projektori siirtyy automaattisesti tilaan Custom (Mukautettu).

## **Image Settings (Kuva-asetukset) (Ei tulolähdettä)**

Valitse ja paina <sub>kuva-asetuksien aktivoimiseksi. Kuva-asetukset-valikko tarjoaa</sub> seuraavat valinnat:

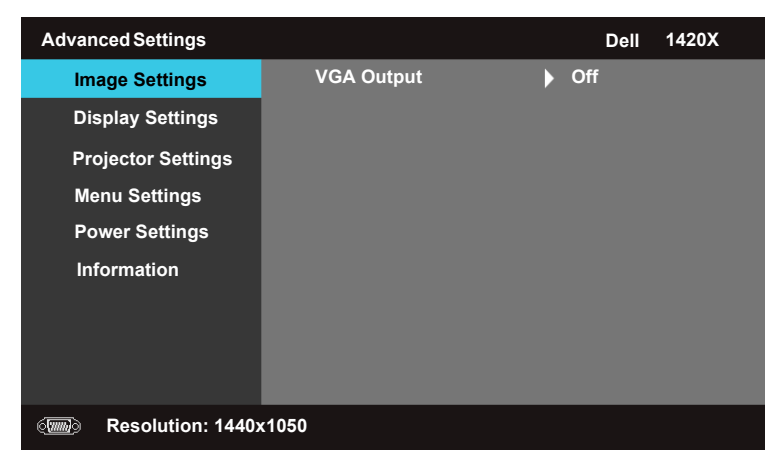

**VGA OUTPUT (VGA-LÄHTÖ)—**Valitse **On (Päällä)** tai **Off (Pois)** VGA-lähtötoiminnon ottamiseksi käyttöön tai poistamiseksi käytöstä projektorin valmiustilassa. Oletus on **Off (Pois)**.

## **Display Settings (Näytön asetukset) (PC-tilassa)**

Valitse ja paina  $\sqrt{ }$  aktivoidaksesi Display -asetukset. Display -asetukset valikko tarjoaa seuraavat valinnat:

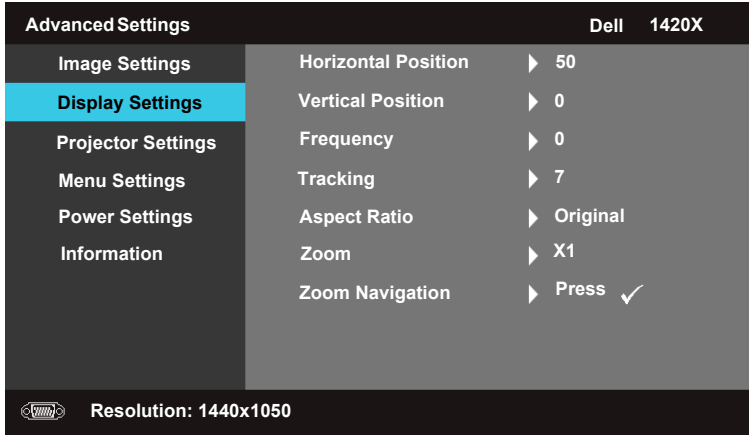

**HORIZONTAL POSITION (VAAKA-ASENTO)—Paina A** siirtääksesi kuvaa vasemmalle ja  $|\nabla|$  siirtääksesi kuvaa oikealle.

**VERTICAL POSITION (PYSTYASENTO)—**Paina  $\nabla$  siirtääksesi kuvaa alhaalle ja  $\nabla$ siirtääksesi kuvaa ylhäälle.

**FREQUENCY (TAAJUUS)—**Mahdollistaa näytön tietojen kellotaajuuden muuttamisen tietokoneen grafiikkakortin taajuuteen. Jos näet pystysuoran välkyntäaallon, minimoi palkit **Frequency** -säätimellä.

**TRACKING (JÄLJITYS)—**Synkronoi näytön signaalin tahti grafiikkakorttiin. Jos kuva on epävakaa tai välkkyvä, korjaa se säätimellä **Tracking (Jäljitys)**. Kyseessä on hienosäätö.

**ASPECT RATIO (KUVASUHDE)—**Mahdollistaa kuvasuhteen valitsemisen kuvan ulkomuodon säätämiseksi.

- Original (Alkuperäinen) Valitse Original (Alkuperäinen) projisoidun kuvan kuvasuhteen säilyttämiseksi tulolähteen mukaisena.
- 16:9 Tulolähde skaalautuu näytön leveyden mukaan 16:9 kuvan projisoimiseksi
- 4:3 Tulolähde skaalautuu näytön mukaan 4:3 kuvan projisoimiseksi

**Zoom**—Paina  $\boxed{\wedge}$  ja  $\boxed{\vee}$  kuvan tarkentamiseksi.

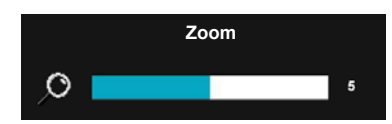

Säädä kuvaskaalaa painamalla kaukosäätimen painiketta **Zoom+** tai **Zoom-**.

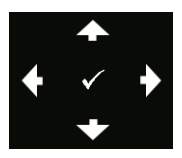

**ZOOM NAVIGATION (ZOOMIN NAVIGOINTI)—Paina Valikon Zoom** Navigation (Zoomin navigointi) avaamiseksi. Selaa projisointinäyttöä painikkeella  $\leq$   $\geq$   $\leq$   $\leq$ .

## **Display Settings (Näytön asetukset) (Näyttötilassa)**

Valitse ja paina  $\sqrt{ }$  aktivoidaksesi Display -asetukset. Display -asetukset valikko tarjoaa seuraavat valinnat:

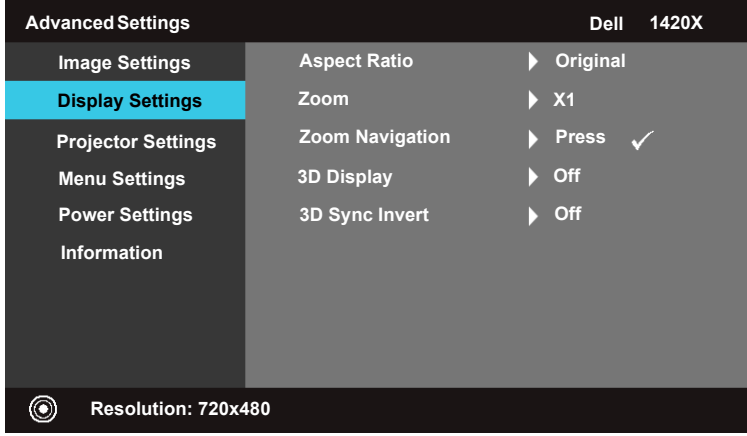

**ASPECT RATIO (KUVASUHDE)—**Mahdollistaa kuvasuhteen valitsemisen kuvan ulkomuodon säätämiseksi.

- Original (Alkuperäinen) Valitse Original (Alkuperäinen) projisoidun kuvan kuvasuhteen säilyttämiseksi tulolähteen mukaisena.
- 16:9 Tulolähde skaalautuu näytön leveyden mukaan 16:9 kuvan projisoimiseksi
- 4:3 Tulolähde skaalautuu näytön mukaan 4:3 kuvan projisoimiseksi

**Zoom—**Paina |∧ ja | v kuvan tarkentamiseksi.

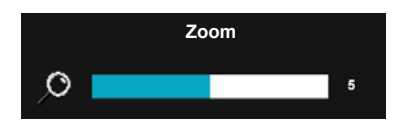

Säädä kuvaskaalaa painamalla kaukosäätimen painiketta **Zoom+** tai **Zoom-**.

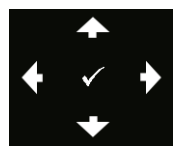

**ZOOM NAVIGATION (ZOOMIN NAVIGOINTI)—**Paina valikon Zoom Navigation (Zoomin navigointi) avaamiseksi. Selaa projisointinäyttöä painikkeella  $\Box$   $\Box$   $\Box$ 

**3D DISPLAY (3D-NÄYTTÖ) —**Valitse On (Päällä) 3D-näyttötoiminnon käynnistämiseksi (oletus on Off (Pois)).

#### U **HUOMAUTUS:**

**1** Kun haluat luoda 3D-kokemuksen, tarvitset joitakin lisäosia, mukaan lukien seuraavat:

a. Tietokoneen/kannettavan tietokoneen 120 Hz -signaalilähdön nelipuskuroidulla grafiikkakortilla.

- b. "Aktiiviset" 3D-lasit DLP-liitännällä.
- c. 3D-sisältö Katso "Huomautus 4".
- d. 3D-soitin. (Esimerkki: Stereoskooppinen soitin...)
- **2** Ota 3D-toiminto käyttöön, kun se täyttää jonkin alla olevan edellytyksen:

a. Tietokone/kannettava tietokone grafiikkakortilla, joka voi välittää 120 Hz signaalia VGA-kaapelin kautta.

- b. 3D-sisällön syöttö Video- ja S-Video-tulojen kautta.
- **3** "3D Display (3D-näyttö)" on käytössä "Lisäasetuksien näyttöasetukset" -valikossa vain silloin, kun projektori havaitsee yhden yllä mainituista tuloista.
- **4** 3D-tuki ja virkistystaajuus ovat:
	- a. VGA 1280 x 720 120 Hz, 1024 x 768 120 Hz, ja 800 x 600 120 Hz
	- b. Komposiitti/S-Video 60 Hz
	- c. Komponentti 480i
- **5** Suositeltu VFA-signaali kannettavalle tietokoneelle on yksittäinen tilalähtö (kaksoistilaa ei suositella).

**3D SYNC INVERT (3D SYNK KÄÄNNÄ) —**Jos kuva on kohtalainen tai limittäinen DLP 3D -laseja käyttäessä, toiminnon 'Käännä' suorittaminen voi olla tarpeen parhaan vasemman/oikean kuvasarjan sopivuuden asettamiseksi ja oikean kuvan saavuttamiseksi. (DLP 3D -laseille)

## **Projector Settings (Projektorin asetukset)**

Valitse ja paina  $\sqrt{ }$ aktivoidaksesi Projector -asetukset. Projector -asetukset valikko tarjoaa seuraavat valinnat:

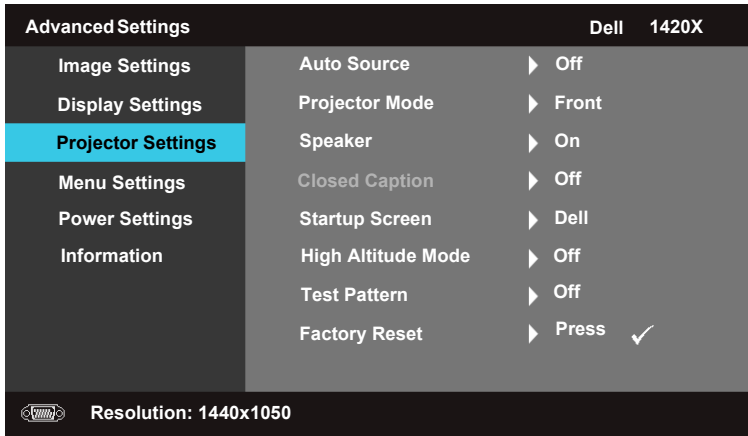

**AUTO SOURCE (AUTOMAATTINEN LÄHDE)—**Valitse **Off (Pois)** (oletus) nykyisen tulosignaalin lukitsemiseksi. Jos painat Lähde-painiketta, kun tila **Automaattinen lähde** on asetettu asetukseen **Off (Pois)**, voit valita tulosignaalin manuaalisesti. Valitse **On (Päällä)**, kun haluat projektorin havaitsevan saatavilla olevat tulosignaalit automaattisesti. Jos painat **Lähde**-painiketta projektorin ollessa päällä, se hakee automaattisesti seuraavan saatavilla olevan tulosignaalin.

**PROJECTOR MODE (PROJEKTORITILA)—**Mahdollistaa projektorin tilan valitsemisen projektorin asennuksesta riippuen.

- Etuosa Oletusasetus.
- Etukatto Projektori kääntää kuvan ylösalaisin kattoasennuksessa.
- Takaosa Projektori kääntää kuvan niin, että voit projisoida kuvan läpikuultavan näytön takaa.
- Takakatto Projektori kääntää kuvan vastakkain ja ylösalaisin. Voit projisoida läpikuultavan näytön takaa kattoasennusta käyttäen.

**SPEAKER (KAIUTIN) —**Valitse **On (Päällä)** kaiuttimen ottamiseksi käyttöön. Valitse **Off (Pois)** kaiuttimen poistamiseksi käytöstä.

**CLOSED CAPTION (TEKSTITYS)—**Valitse **On (Päällä)** tekstityksen ottamiseksi käyttöön ja tekstitysvalikon avaamiseksi. Valitse sopivat tekstitysvalinnat: CC1, CC2, CC3, ja CC4.

**HUOMAUTUS:** Closed Caption (Tekstitys) valinta on saatavilla vain NTSCmallissa.

**STARTUP SCREEN (ALOITUSNÄYTTÖ)—**Dell-logo on oletustaustakuva.

**HIGH ALTITUDE MODE—**Valitse **On (Päällä) kun olet 1500 - 3000 m korkeudella.**

**TEST PATTERN 2 (TESTIMALLI 2)—**Testikuviota käytetään tarkennuksen ja resoluution testaamiseksi.

Voit ottaa toiminnon **Test Pattern 2 (Testimalli 2)** käyttöön tai poistaa sen käytöstä valitsemalla **Off (Pois), 1** tai **2**. Voit myös avata **Testikuvion 1** painamalla ja pitämällä alhaalla samanaikaisesti käyttöpaneelin painikkeita  $|\textbf{r}|$  ja  $|>$  2 sekunnin ajan. Voit myös avatatestikuvion 2 painamalla ja pitämällä alhaalla samanaikaisesti käyttöpaneelin painikkeita  $\boxed{a}$  ja  $\boxed{\leq}$  2 sekunnin ajan.

> Focus Focus **DELL PROJECTOR** Focus Focus

Testikuvio 1:

Testikuvio 2:

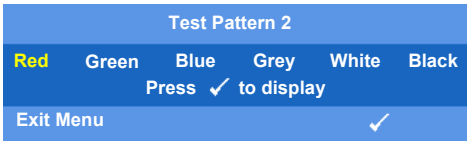

<span id="page-36-0"></span>**FACTORY RESET (TEHDASASETUS)**—Valitse ja paina <sub>[17]</sub> kaikkien oletusasetuksien palauttamiseksi, alla oleva varoitusviesti tulee näkyviin.

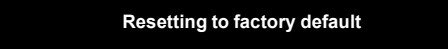

Oletusasetuksien palautus sisältää tietokone- ja videolähteiden asetukset.

## **Menu Settings (Valikkoasetukset)**

Valitse ja paina valikkoasetuksien aktivoimiseksi. Valikkoasetukset sisältävät seuraavat valinnat:

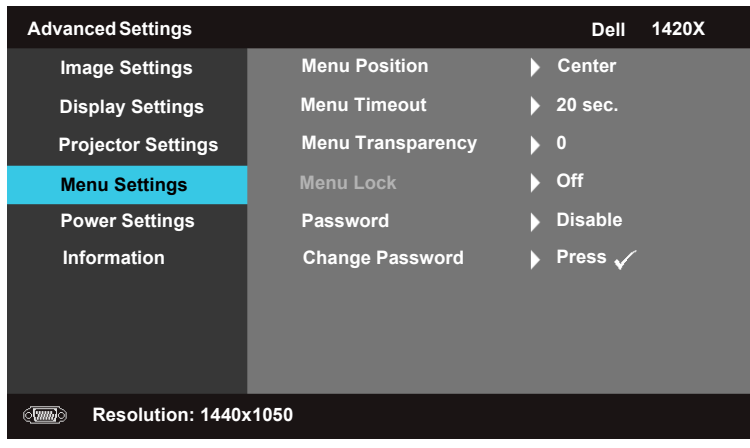

**MENU POSITION (VALIKKOASEMA)—**Mahdollistaa OSD-valikon aseman muuttamisen näytössä.

<span id="page-37-1"></span>**MENU TIMEOUT (VALIKON AIKARAJA)—**Mahdollistaa OSD-aikarajan aikaasetuksen säätämisen. Oletuksena OSD-valikko häviää, kun sitä ei käytetä 20 sekuntiin.

<span id="page-37-2"></span>**MENU TRANSPARENCY (VALIKON LÄPINÄKYVYYS)—**Valitse muuttaaksesi OSD-taustan läpinäkyvyyttä.

<span id="page-37-0"></span>**MENU LOCK (VALIKON LUKITUS)—**Valitse **On (Päällä)** ottaaksesi käyttöön valikon lukituksen ja OSD-valikon piilottamiseksi. Valitse **OFF** valikon lukituksen poistamiseksi käytöstä. Jos haluat poistaa valikon lukituksen käytöstä ja asettaa OSD-valikon näkyviin, paina käyttöpaneelin tai kaukosäätimen **Menu** -painiketta 15 sekunnin ajan, poista toiminto sitten käytöstä.

**PASSWORD (SALASANA)—**Kun salasanasuoja on otettu käyttöön, salasanasuojan näyttö tulee näkyviin salasanan syöttämisen pyytämiseksi, kun pistoke liitetään pistorasiaan ja projektorin virta kytketään päälle. Oletuksena toiminto on poistettu käytöstä. Voit ottaa toiminnon käyttöön valitsemalla **Käytössä**. Jos salasana on asetettu aikaisemmin, syötä salasana ensin ja valitse sitten toiminto. Tämä salasanasuoja aktivoituu, kun kytket projektorin päälle seuraavalla kerralla. Jos otat toiminnon käyttöön, sinua pyydetään syöttämään salasana projektorin päälle kytkemisen jälkeen:

1 Salasanan syöttöpyyntö ensimmäisellä kerralla:

**a** Siirry Menu Settings (Valikkoasetukset) -valikkoon, paina  $\sqrt{ }$  ja valitse Password (Salasana) salasanasuojan **ottamiseksi käyttöön**.

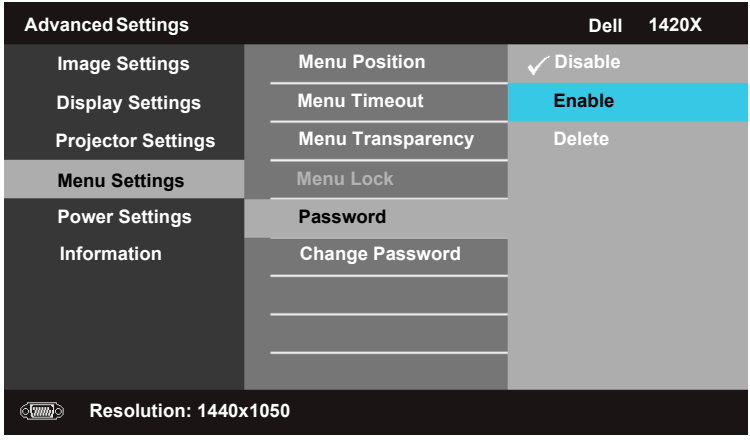

**b** Kun salasanasuoja otetaan käyttöön, näkyviin tulee näppäimistönäyttö, syötä 4-lukuinen numero näytöstä ja paina  $\mathbb{R}$ .

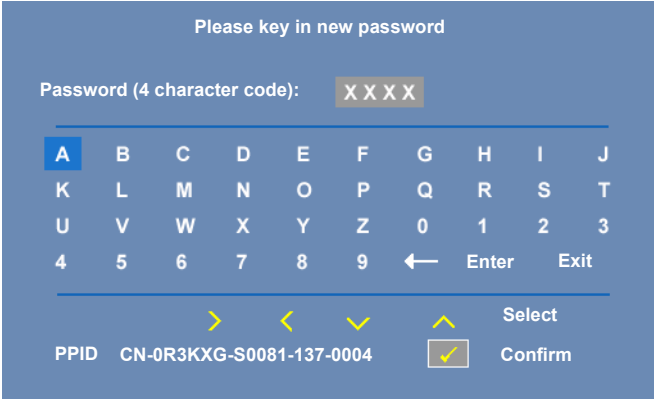

- **c** Vahvista syöttämällä salasana uudelleen.
- **d** Jos salasanan vahvistus onnistuu, pääset projektorin toimintoihin ja asetuksiin.
- 2 Jos salasana on virheellinen, sinulla on toiset 2 yrityskertaa. Jos salasanan on syötetty virheellisesti kolme kertaa, projektori sammuu automaattisesti.

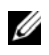

**HUOMAUTUS:** Jos unohdat salasanan, ota yhteyttä DELL™-yhtiöön tai pätevään huoltohenkilöstöön.

- 3 Poista salasanatoiminto käytöstä valitsemalla **Disable (Poista käytöstä)**.
- 4 Poista salasana valitsemalla **Delete (Poista).**

**CHANGE PASSWORD (VAIHDA SALASANAA)—**Syötä alkuperäinen salasana, sitten uusi salasana ja vahvista uusi salasana.

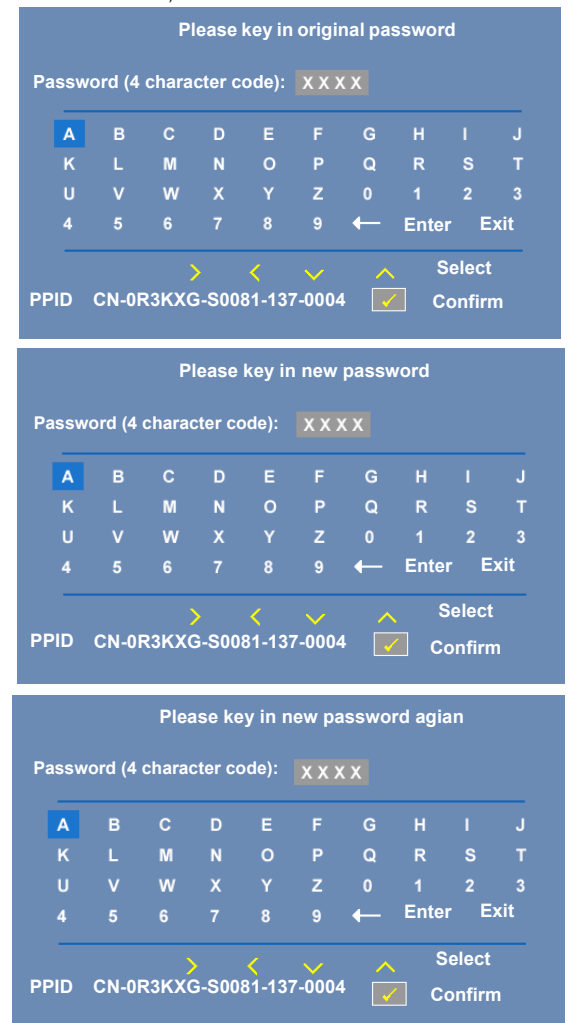

## <span id="page-40-0"></span>**Power Settings (Tehoasetukset)**

Valitse ja paina virta-asetuksien aktivoimiseksi. Virta-asetuksien valikko sisältää seuraavat valinnat:

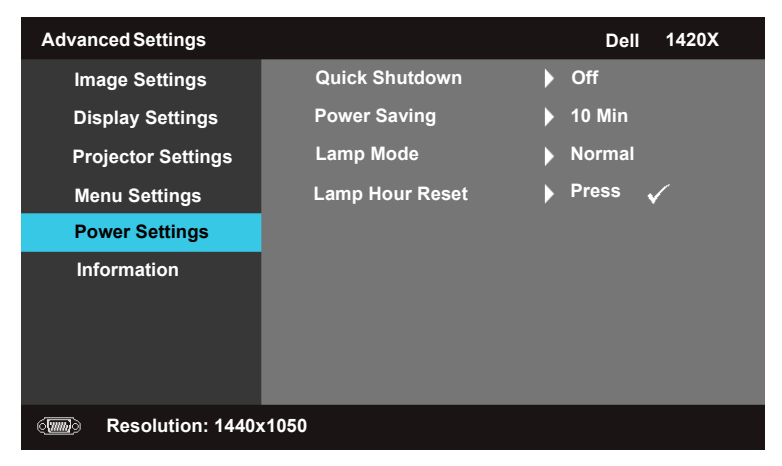

<span id="page-40-1"></span>**QUICK SHUTDOWN (PIKASAMMUTUS)—**Valitse **On (Päällä)** projektorin sammuttamiseksi yhdellä **Virta**-painikkeen painalluksella. Voit tällöin sammuttaa projektorin nopeasti nopealla tuulettimen nopeudella. Pikasammutuksen aikana äänitaso on hiukan suurempi.

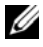

**HUOMAUTUS:** Odota 60 sekuntia ennen projektorin kytkemistä uudelleen päälle, jotta sisälämpötila vakiintuu. Projektorin päälle kytkeytyminen kestää kauemmin, jos yrität kytkeä sen välittömästi päälle. Sen tuuletin toimii täydellä nopeudella 30 sekuntia sisälämpötilan vakiinnuttamiseksi.

<span id="page-40-2"></span>**POWER SAVING (VIRRANSÄÄSTÖ)—**Valitse **Off (Pois)** tilan Power Saving (Virransäästö) kytkemiseksi pois päältä. Oletuksena projektori on asetettu siirtymään virransäästötilaan, kun sitä ei käytetä 10 minuuttiin. Näyttöön tulee näkyviin hälytysviesti 60 sekuntia ennen virransäästötilaan siirtymistä. Paina mitä tahansa painiketta hälytysviestin näkymisen aikana virransäästötilaan siirtymisen peruuttamiseksi.

Voit asettaa myös eri viiveaikoja virransäästötilaan siirtymiseksi. Viiveaika määrittää projektorin odotusajan, kun mitään syöttösignaalia ei anneta. Virransäästötila voidaan asettaa 30, 60, 90, tai 120 minuuttiin. Jos syöttösignaalia ei havaita viiveajan aikana, projektori sammuttaa

lampun ja siirtyy virransäästötilaan. Jos syöttösignaali havaitaan viiveajan sisällä, projektori kytkeytyy automaattisesti päälle. Jos syöttösignaalia ei havaita kahden tunnin kuluessa virransäästötilaan siirtymisestä, projektori siirtyy virransäästötilasta sammutustilaan. Kytke projektori päälle painamalla virtapainiketta.

<span id="page-41-0"></span>**LAMP MODE (LAMPPUTILA)—**Mahdollistaa tilan **Normal (Normaali)** tai **EKO** valitsemisen.

**Normal (Normaali)** tila toimii täydellä teholla **EKO** tila toimii alhaisemmalla tehotasolla, joka voi pidentää lampun käyttöikää, laskea äänitasoa ja vähentää näytön kirkkautta.

**LAMP HOUR RESET (LAMPUN TUNTIEN RESETOINTI)—Paina √a ja valitse Confirm (Vahvista)** lampputuntien nollaamiseksi.

## **Tiedot**

Tietovalikko näyttää nykyiset projektorin asetukset.

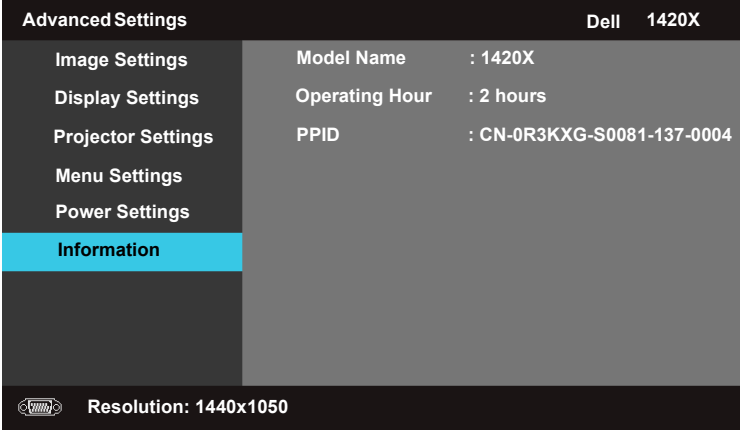

# <span id="page-42-0"></span>**Language (Kieli)**

Mahdollistaa OSD-kielen asettamisen. Paina **Kieli**-valikon avaamiseksi.

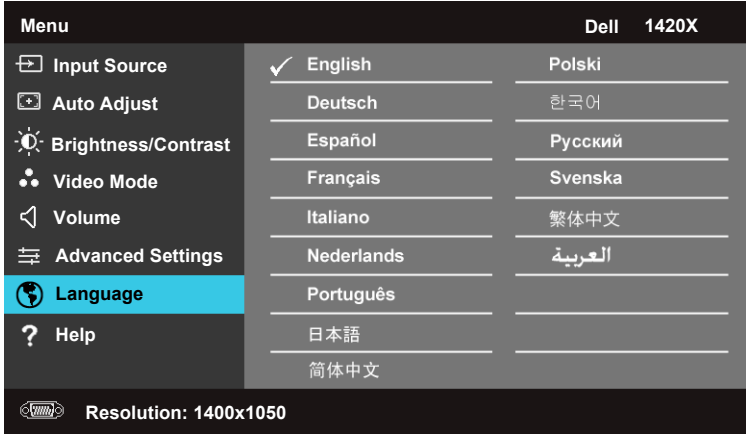

# <span id="page-42-1"></span>**Help (Ohje)**

Jos projektorissa esiintyy ongelmia, avaa ohjevalikko vian määrittämiseksi.

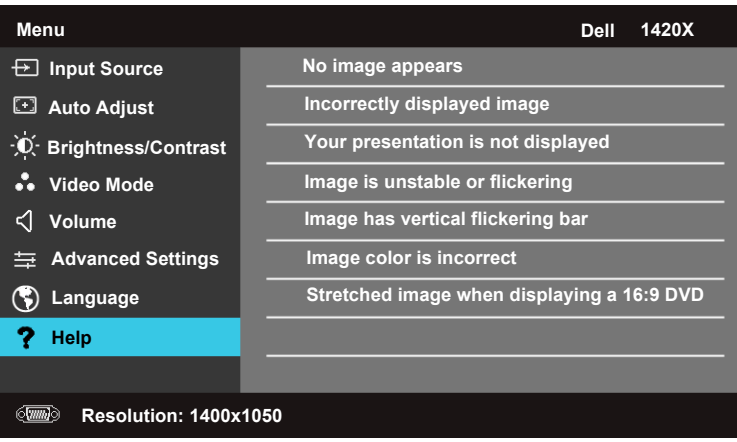

# <span id="page-43-2"></span>**4**

# <span id="page-43-1"></span><span id="page-43-0"></span>**Projektorin vianmääritys**

<span id="page-43-3"></span>Jos sinulla on ongelmia projektorisi kanssa, katso seuraavat vianmääritysohjeet. Jos ongelma ei selviä, ota yhteyttä Delliin™ (Katso Yhteydenotto Delliin™ sivulta [sivu 57\)](#page-56-1).

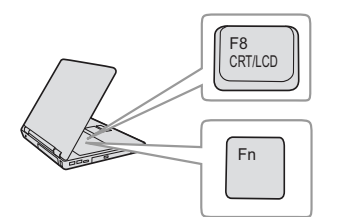

### **Ongelma Mahdollinen ratkaisu**

- Ruudulle ei tule kuvaa Varmista, että linssin suojus on otettu pois ja että projektori on päällä.
	- Varmista, että näyttövalikosta on asetettu oikea **Input Source (Tulolähde)**.
	- Varmista, että ulkoinen grafiikkaportti on toiminnassa. Jos käytät Dellin™ kannettavaa tietokonetta, paina  $\sqrt{F_m}$   $\sqrt{F_m}$  (Fn+F8). Jos kyse on muusta tietokoneesta, katso tietoja sen ohjekirjasta. Tietokoneen lähtösignaali ei noudata teollisuuden standardeja. Jos näin tapahtuu, päivitä tietokoneen video-ohjain. Dell-tietokoneen kohdalla **katso support.dell.com**.
	- Varmista, että kaikki kaapelit on kytketty hyvin. Katso ["Projektorin](#page-8-1)  [kytkeminen" sivulla 9](#page-8-1).
	- Varmista, että liittimien nastat eivät ole vääntyneet tai katkenneet.
	- Varmista, että lamppu on asennettu hyvin (katso ["Lampun vaihtaminen" sivulla 49](#page-48-0)).
	- Käytä **Others (Muut)** -valikon **Test Pattern (Testikuvio)** -valintaa. Varmista, että testikuvion värit ovat oikein.

Puuttuva tulolähde. Tiettyyn tulolähteeseen ei voi vaihtaa. Varmista, että haluttu syöttölähde on otettu käyttöön.

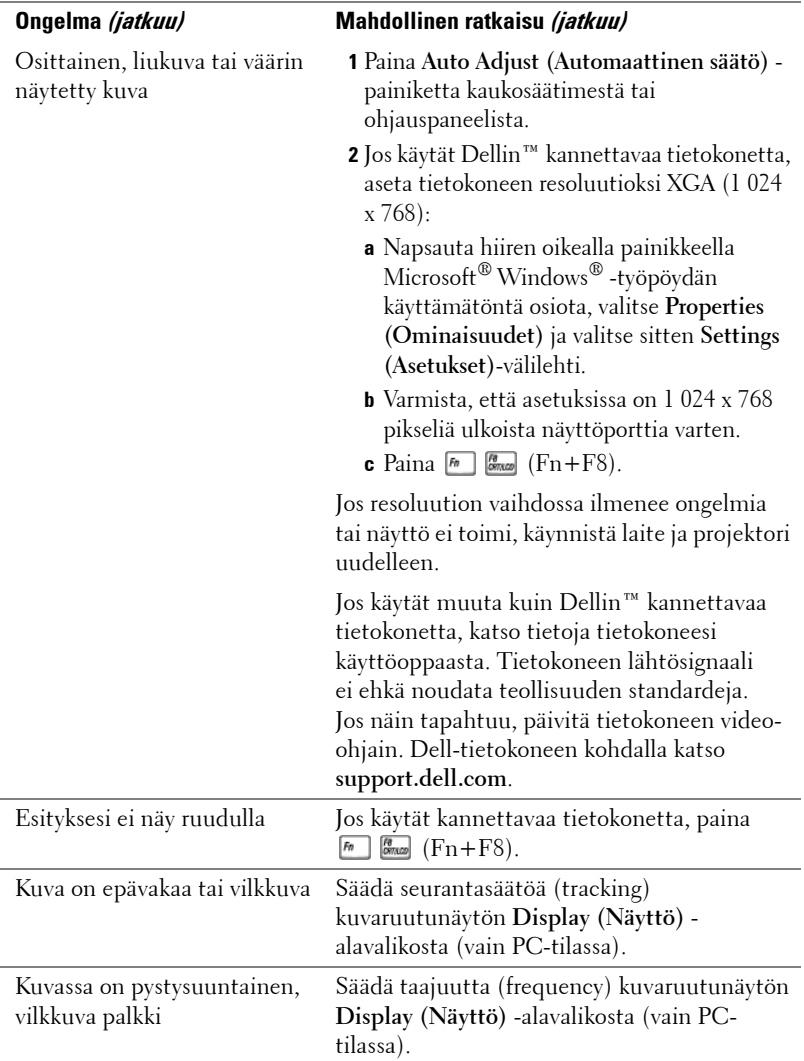

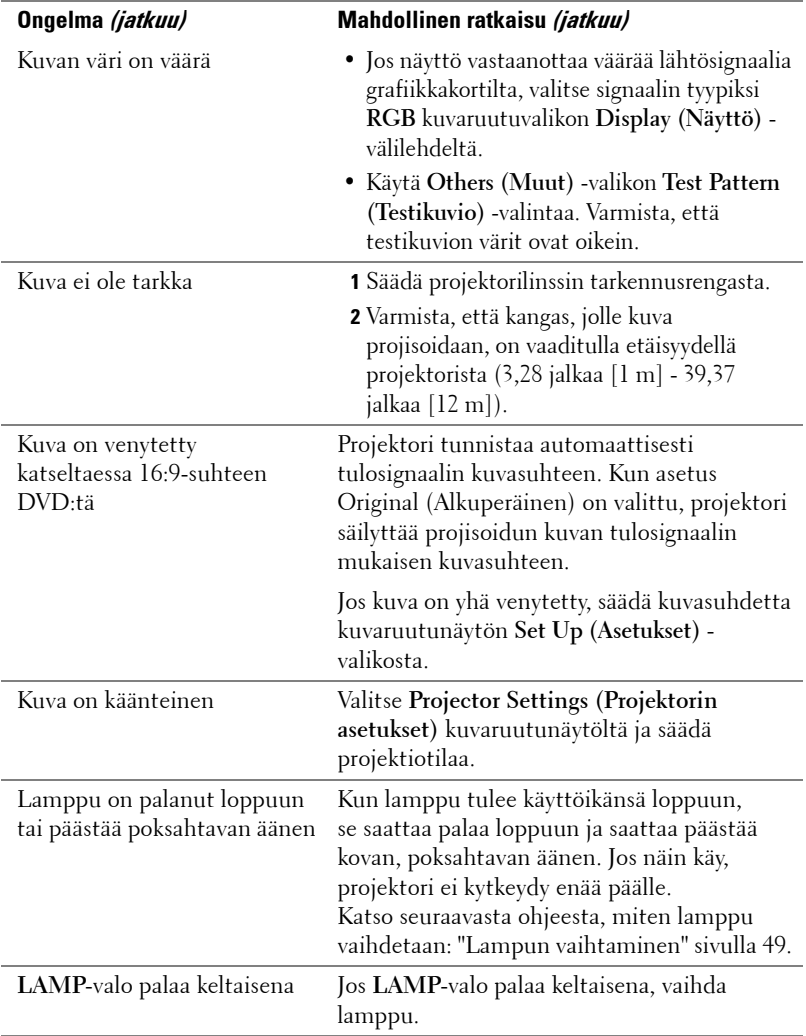

<span id="page-46-0"></span>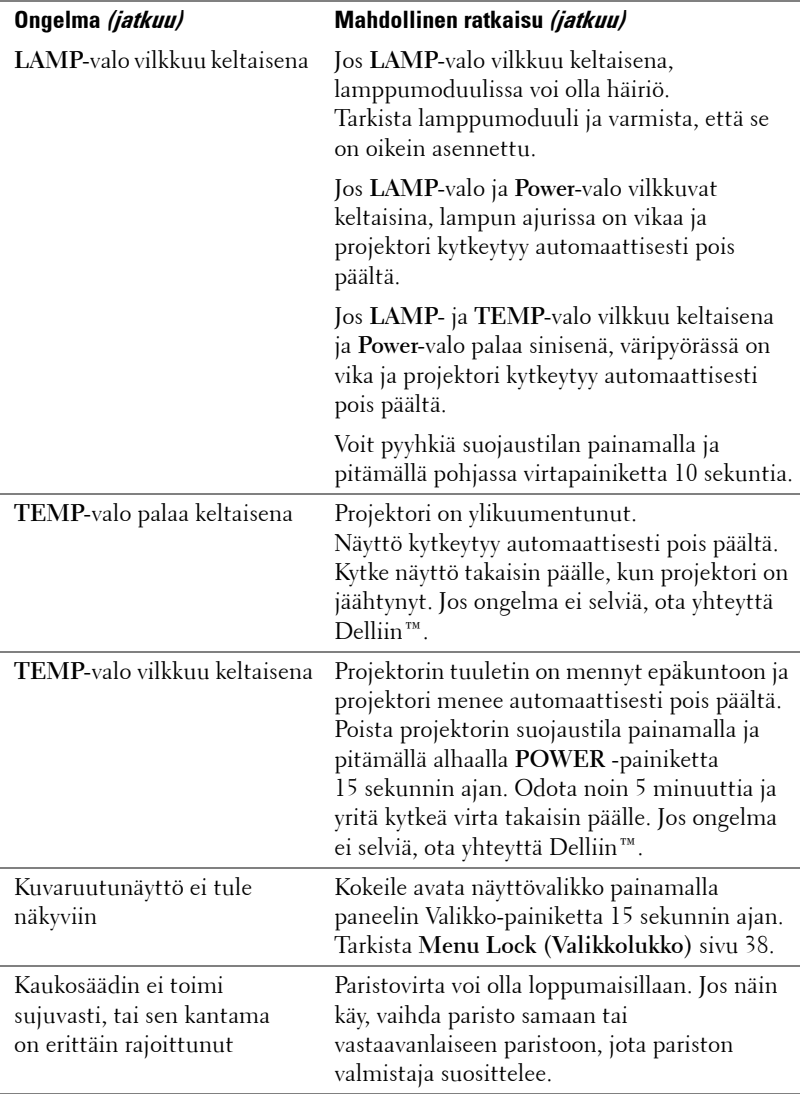

# <span id="page-47-1"></span><span id="page-47-0"></span>**Merkkivalot**

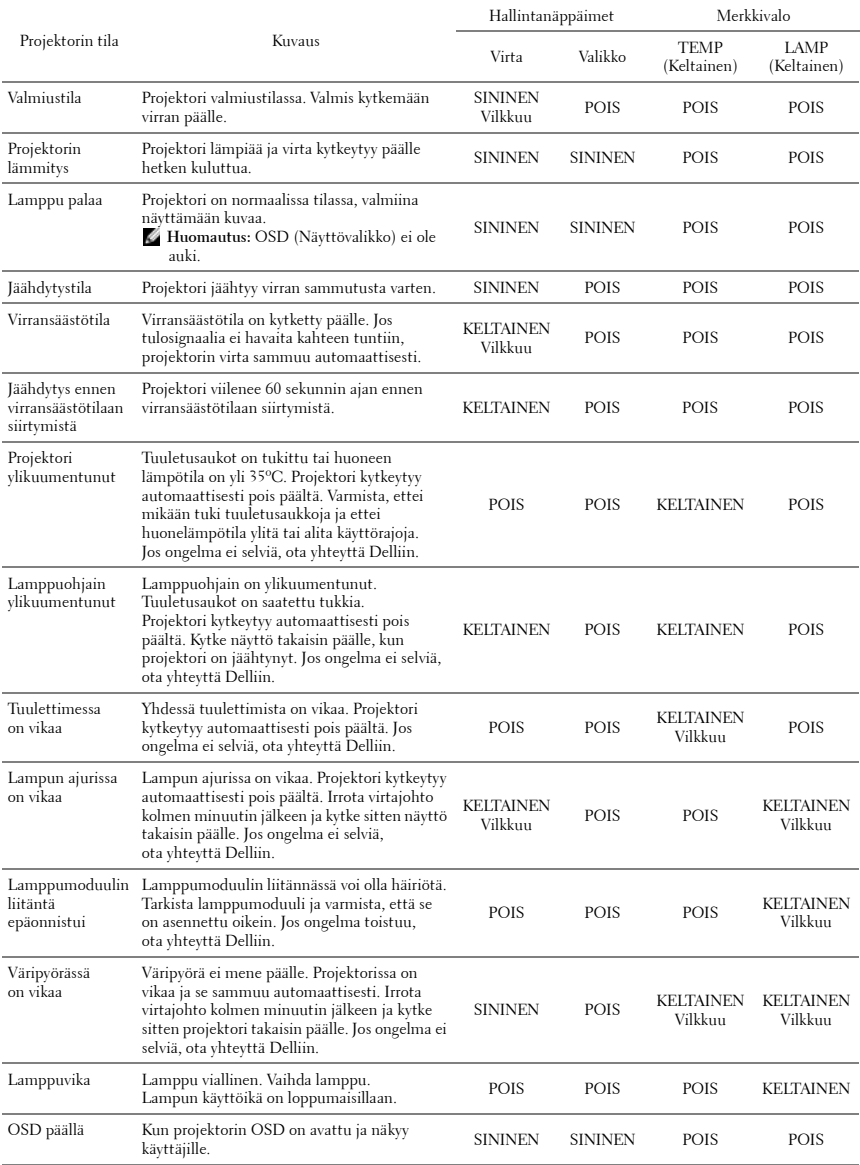

# <span id="page-48-1"></span><span id="page-48-0"></span>**Lampun vaihtaminen**

**VAROITUS: Ennen kuin teet tässä osiossa kuvattuja toimenpiteitä, seuraa sivulla [sivu 7](#page-6-1) olevia turvallisuusohjeita.**

**VAROITUS: Käytä alkuperäisiä lamppuja, jotta projektori voi toimia turvallisesti ja ihanteellisesti.**

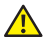

**VAROITUS: Lamppu tulee käytössä erittäin kuumaksi. Älä yritä vaihtaa lamppua uuteen ennen kuin projektorin on annettu jäähtyä ainakin 30 minuuttia.**

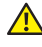

**VAROITUS: Älä koske lamppuun tai lampun lasiin missään vaiheessa. Projektorin lamput ovat hyvin hauraita ja saattavat pirstoutua kosketuksesta. Lasinsirut ovat teräviä ja saattavat aiheuttaa vammoja.**

**VAROITUS: Jos lamppu pirstoutuu, poista kaikki lasinsirut projektorista ja hävitä tai kierrätä lamppu valtion, paikallisten tai liittovaltion lakien mukaisesti. Lisätietoja saat osoitteesta www.dell.com/hg.**

- **1** Kytke projektori pois päältä ja irrota virtajohto.
- **2** Anna projektorin jäähtyä vähintään 30 minuuttia.
- **3** Irrota molemmat ruuvit, jotka kiinnittävät lampun suojuksen, ja irrota suojus.
- **4** Löysää lampun kiinnistysruuvia.
- **5** Vedä lamppu ulos sen metallikahvasta.

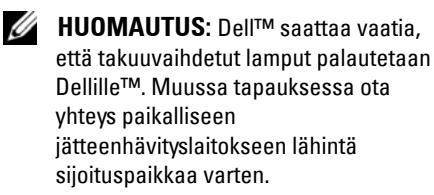

- **6** Pane uusi lamppu paikalleen.
- **7** Kiristä lampun kiinnistysruuvia.
- **8** Pane lampun suojus takaisin paikalleen ja kiristä molemmat ruuvit.

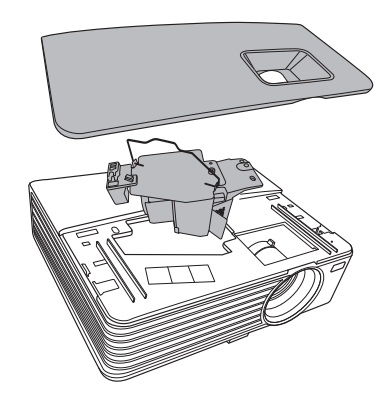

**9** Nollaa lampun käyttöaika valitsemalla "**Confirm (Vahvista)**" kohdassa **Lamp Hour Reset (Lampun tuntien resetointi)** valikossa **Power Settings (Tehoasetukset)** (ks. ["Power Settings \(Tehoasetukset\)" sivulla 41\)](#page-40-0). Kun uusi lamppumoduuli on vaihdettu, projektori tunnistaa sen automaattisesti ja nollaa lampun tunnit.

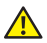

**VAROITUS: Lampun hävittäminen (koskee vain Yhdysvaltoja) TÄMÄN TUOTTEEN SISÄLLÄ OLEVA LAMPPU TAI LAMPUT SISÄLTÄVÄT ELOHOPEAA, JA NE TÄYTYY KIERRÄTTÄÄ TAI HÄVITTÄÄ PAIKALLISTEN SÄÄDÖSTEN TAI LAKIEN MUKAAN. LISÄTIETOJA SAAT OSOITTEESTA WWW.DELL.COM/HG TAI OTTAMALLA YHTEYTTÄ ELECTRONIC INDUSTRIES ALLIANCEEN OSOITTEESSA WWW.EIAE.ORG. LAMPPUKOHTAISIA TIETOJA SAAT OSOITTEESTA WWW.LAMPRECYCLE.ORG.**

# <span id="page-50-0"></span>**Tekniset tiedot**

<span id="page-50-11"></span><span id="page-50-10"></span><span id="page-50-9"></span><span id="page-50-8"></span><span id="page-50-7"></span><span id="page-50-6"></span><span id="page-50-5"></span><span id="page-50-4"></span><span id="page-50-3"></span><span id="page-50-2"></span><span id="page-50-1"></span>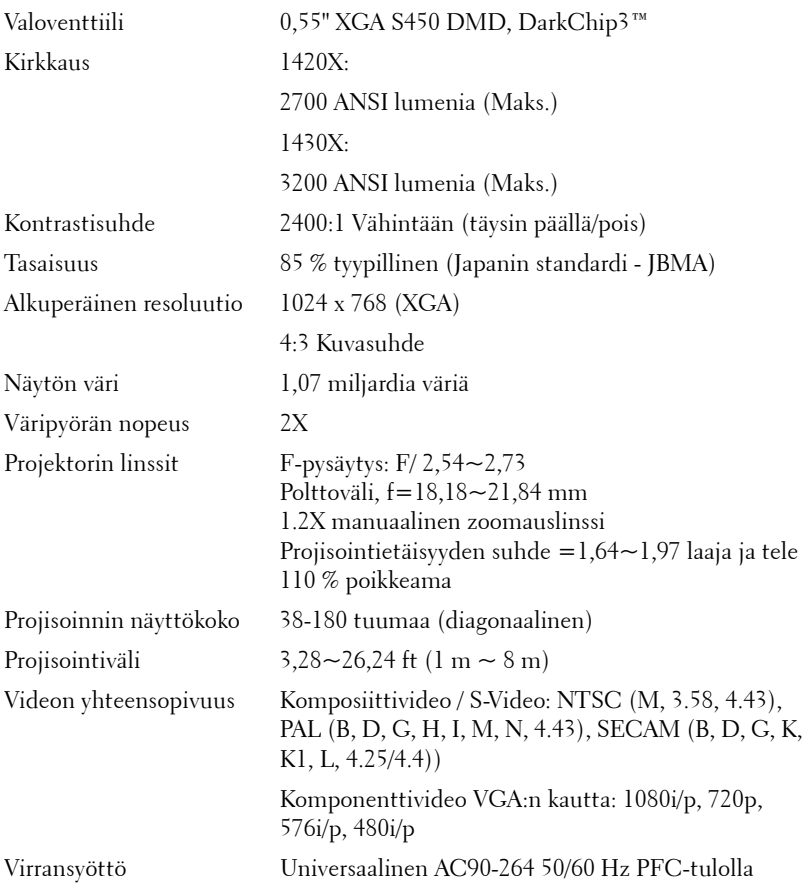

<span id="page-51-6"></span><span id="page-51-5"></span><span id="page-51-4"></span><span id="page-51-3"></span><span id="page-51-2"></span><span id="page-51-1"></span><span id="page-51-0"></span>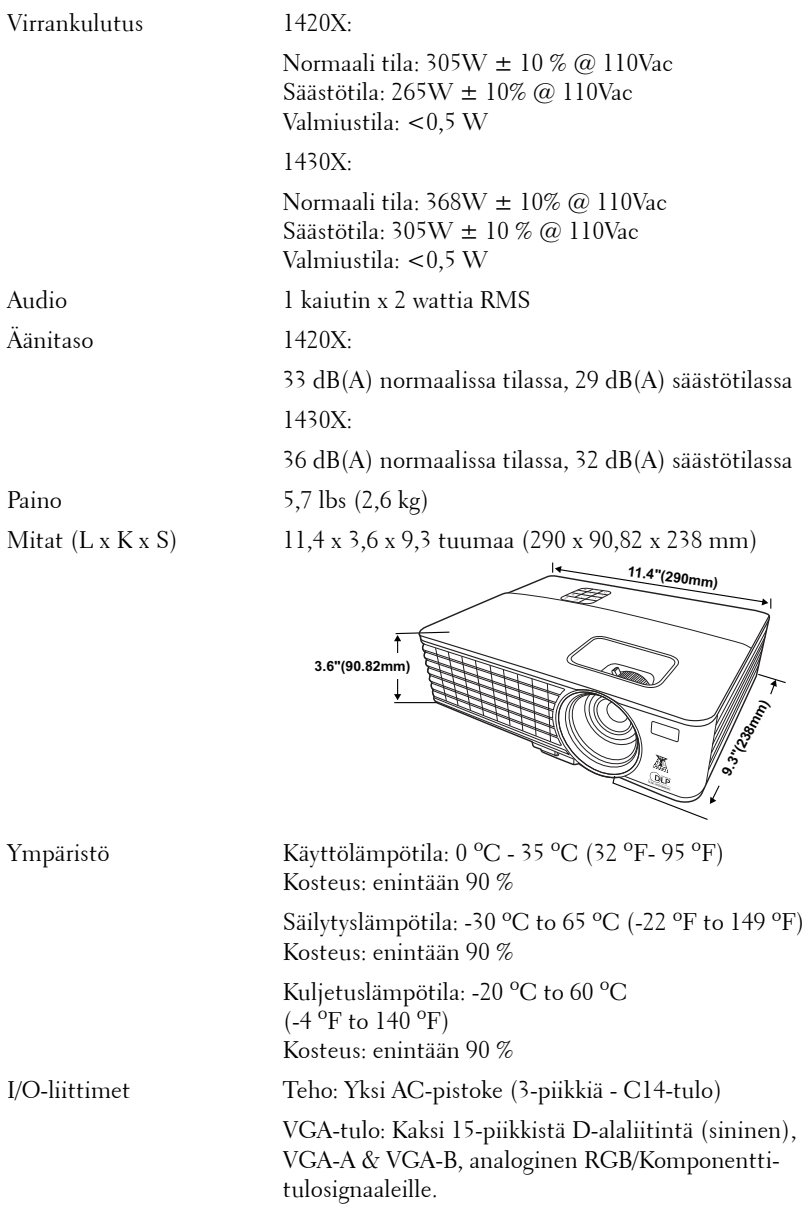

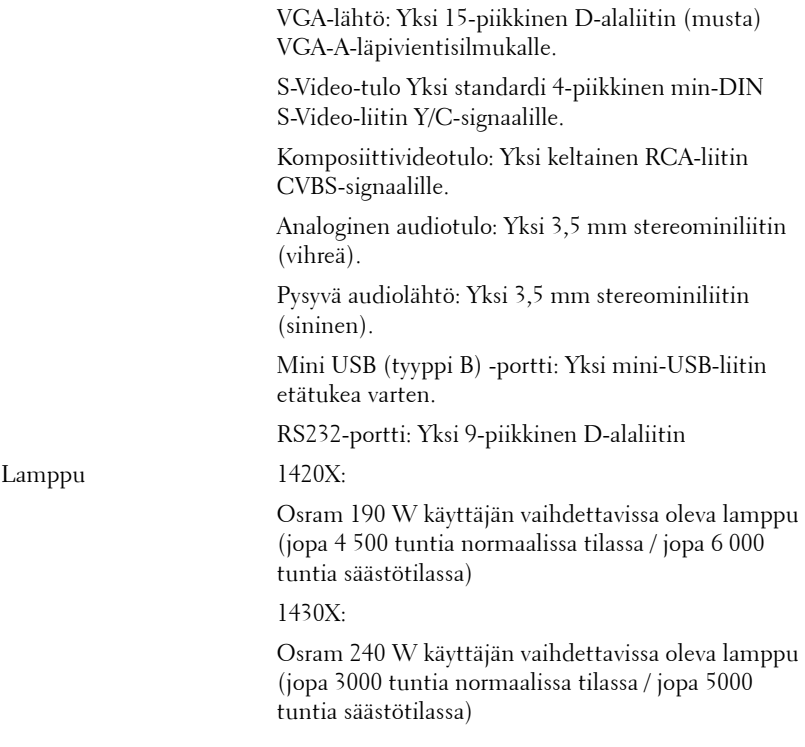

**HUOMAUTUS:** Minkä tahansa projektorin lampun käyttöikä on vain himmenemisen mitta, eikä se määritä milloin lamppu menee epäkuntoon ja lakkaa toimimasta. Lampun käyttöiäksi määritetään aika, jonka kuluessa yli 50 prosenttia lampun koekappaleista on himmentynyt noin 50 prosentin verran lampun määritetystä lumen-arvosta. Lampun kestoikää ei ole taattu millään. Projektorin lampun todelliseen käyttöikään vaikuttavat käyttöolosuhteet ja käyttötavat. Jos projektoria käytetään rasittavissa olosuhteissa, mukaan lukien pölyiset ympäristöt, korkeat lämpötilat, usean tunnin päivittäinen käyttö ja äkilliset virransammumiset, lampun käyttöikä voi lyhentyä tai lamppuun voi tulla vika.

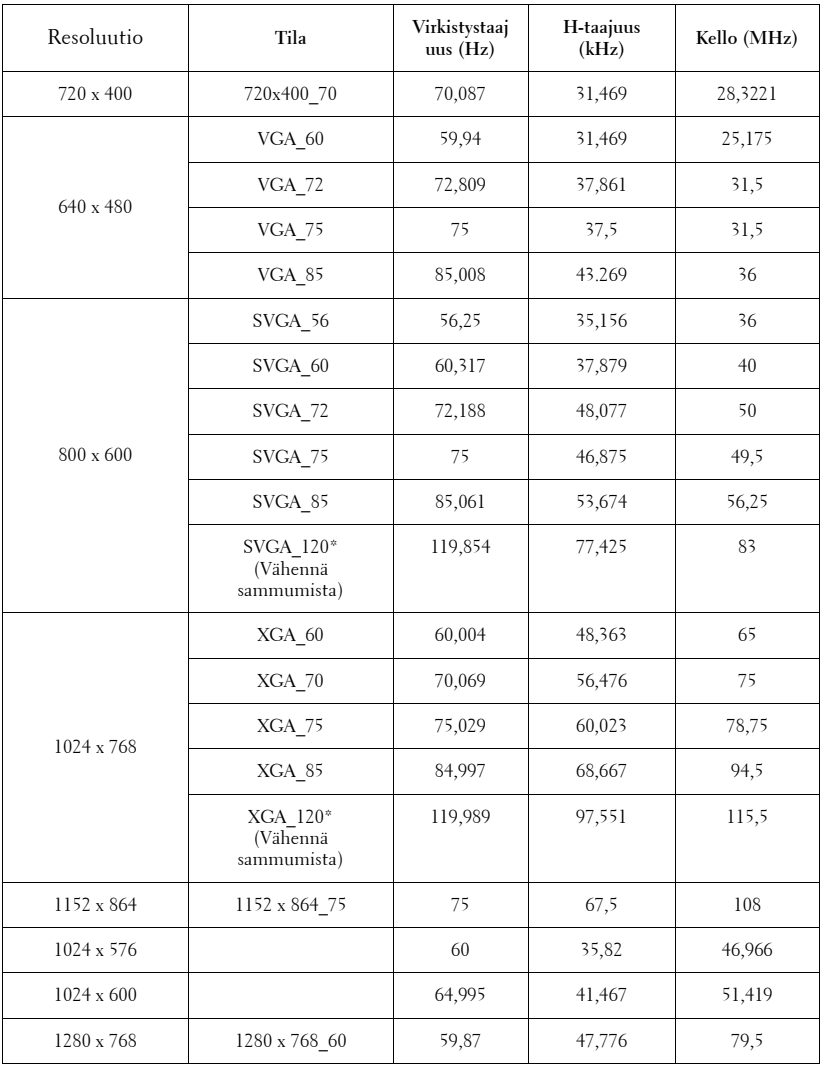

## **Yhdenmukaisuustilat (analoginen/digitaalinen)**

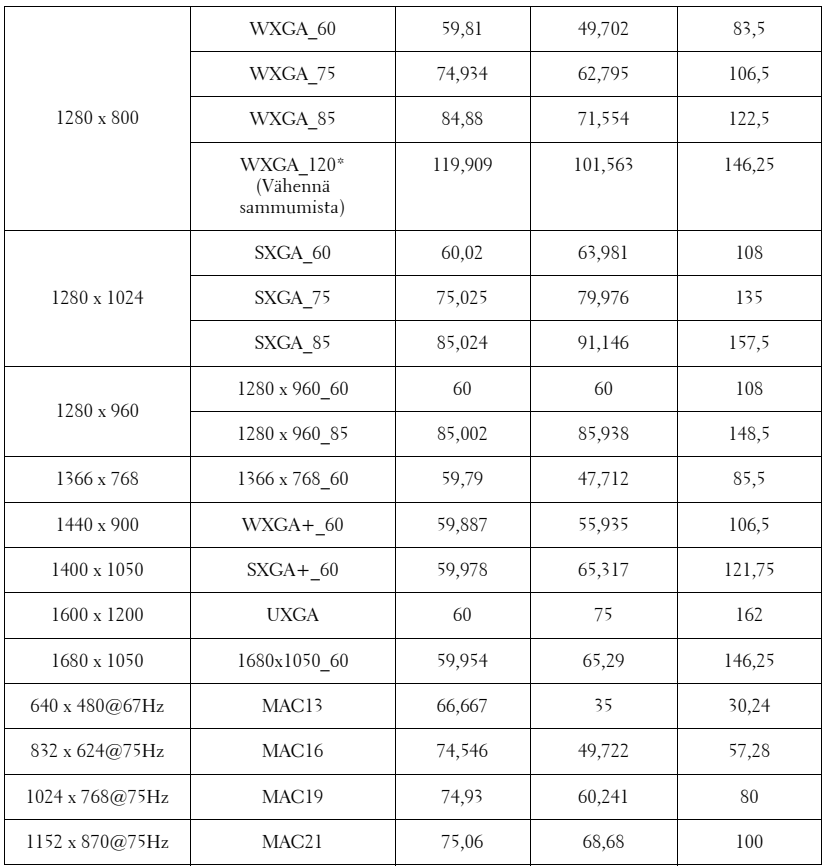

**HUOMAUTUS:** \* tuetut ajoitukset 3D-signaalille kehyssarjaformaatilla.

## **Yhdenmukaisuustilat (YPbPr)**

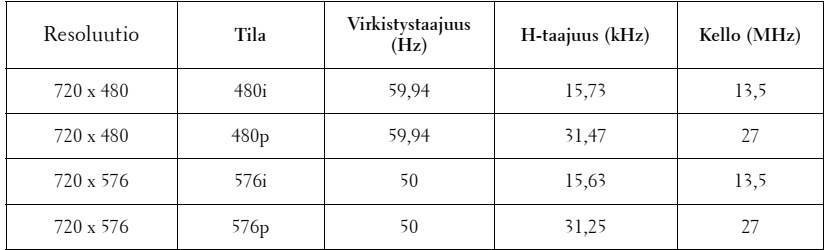

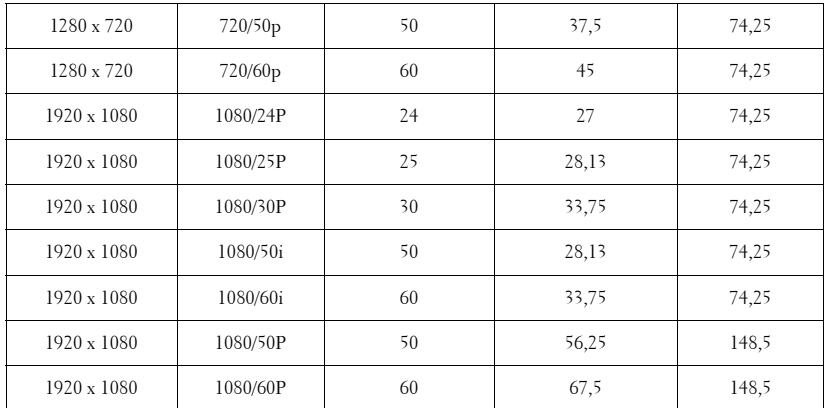

# **Yhdenmukaisuustilat (Video/S-Video)**

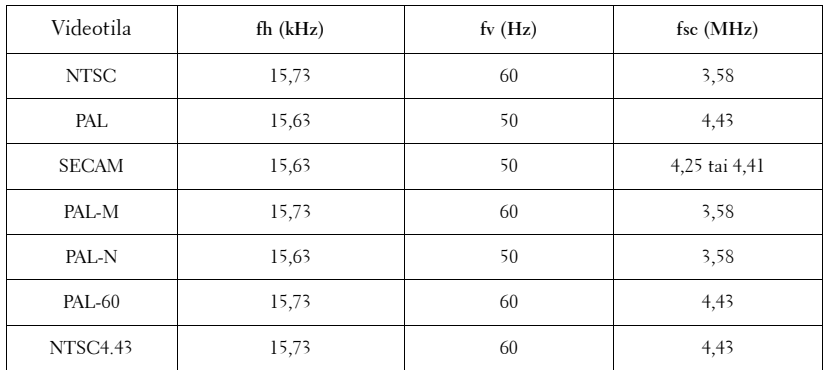

**6**

# <span id="page-56-1"></span><span id="page-56-0"></span>**Yhteydenotto Delliin**

Yhdysvalloissa olevat asiakkaat voivat soittaa numeroon 800-WWW-DELL (800-999-3355).

<span id="page-56-2"></span>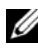

**HUOMAUTUS:** Jos sinulla ei ole toimivaa Internet-yhteyttä, löydät yhteystietomme ostokuitista, lähetysluettelosta, laskusta tai Dellin tuoteluettelosta.

Dell™ tarjoaa useita Internet- ja puhelintukia sekä palvelumahdollisuuksia. Palveluiden saatavuus vaihtelee maittain, eikä kaikkia ehkä ole saatavilla juuri sinun alueellasi. Ota yhteyttä Delliin myyntiin, tekniseen tukeen tai asiakaspalveluun liittyvissä asioissa:

- 1 Käy osoitteessa **support.dell.com**.
- 2 Etsi maa tai alue **Choose A Country/Region (Valitse maa/alue)** pudotusvalikosta sivun alareunassa.
- 3 Valitse **Contact Us (Ota meihin yhteyttä)** sivun vasemmasta reunasta.
- 4 Valitse haluamasi palvelu tai tukilinkki.
- 5 Valitse sinulle parhaiten sopiva tapa ottaa yhteyttä Delliin.

**7**

# <span id="page-57-0"></span>**Liite: Sanasto**

ANSI-lumenit — Kirkkauden mittaamisen standardi. Lumenit lasketaan jakamalla neliömetrin kokoinen kuva yhdeksään yhtä suureen neliöön, mittaamalla luksilukema (eli kirkkaus) jokaisen neliön keskeltä ja laskemalla lopuksi näiden yhdeksän lukeman keskiarvo.

Aspect Ratio (Kuvasuhde) —Yleisin kuvasuhde on 4:3. Varhaiset televisiot ja tietokonenäytöt käyttävät kuvasuhdetta 4:3, joka tarkoittaa että kuvan leveys on 4/3 kertaa sen korkeus.

Brightness (Kirkkaus)— Näytöstä, projektionäytöstä tai projektiolaitteesta säteilevän valon määrä. Projektorin kirkkaus mitataan ANSI-lumeneina.

Color Temperature (Värilämpö)— Valkoisen valon väri. Matalissa värilämpötiloissa valo on lämmintä (keltaista/punaista) kun taas korkeissa värilämpötiloissa valo on kylmempi (sinisempi). Värilämpötilan mittayksikkö on kelvin (K).

Component Video (Komponenttivideo)—Tapa kuljettaa hyvänlaatuista videokuvaa, joka muodostuu luminanssisignaalista ja kahdesta eri krominanssisignaalista. Ne määritellään YPbPr:ksi (analoginen komponentti) ja YCbCr:ksi (digitaalinen komponentti). Komponenttivideo on käytettävissä DVD-soittimissa.

Composite Video (Komposiittivideo) — on videosignaali, joka yhdistää luman (kirkkauden), kroman (värin), väripurskeen sekä synkronoinnin (vaaka- ja pystysuorat tahdistuspulssit) yhdeksi aalloksi, jota kuljettaa yksi johtopari. Formaatteja on kolmea eri lajia: NTSC, PAL ja SECAM.

**Compressed Resolution (Pakattu resoluutio) —** Jos laitteeseen tulevien kuvien resoluutio on suurempi kuin projektorin resoluutio, kuva näytetään projektorin resoluutioon sovitettuna. Digitaalilaitteiden pakkausominaisuuksista johtuen osa kuvan sisällöstä menetetään.

Contrast Ratio (Kontrastisuhde)— Valoisten ja pimeiden arvojen vaihteluala, tai niiden maksimi- ja minimiarvojen välinen suhde. Projektioalalla käytetään näitä kahta tapaa suhteen mittaamiseen:

**1** Full On/Off (Kokonaan päällä/pois)— mittaa suhteen valonlähteen ollessa täysin valkoinen kuva (full on/kokonaan päällä) ja valonlähteen ollessa kokonaan musta kuva (full off/kokonaan pois).

**2** ANSI— mittaa kuviota, jossa on 16 vuorottelevaa mustaa ja valkoista nelikulmiota. Keskimääräinen valomäärä valkoisista nelikulmioista jaetaan keskimääräisellä valomäärällä mustista nelikulmioista, ja tuloksena saadaan ANSI-kontrastisuhde.

Full On/Off-kontrasti on aina suurempi luku kuin ANSI-kontrasti samalla projektorilla.

dB— desibeli—Yksikkö, jota käytetään ilmoittamaan suhteellinen ero voimassa tai intensiteetissä, yleensä kahden akustisen tai sähköisen signaalin välillä, joka on kymmenen kertaa kyseisten kahden tason suhteen logaritmi.

Diagonal Screen (Ruudun halkaisija) - Tapa, jolla mitataan ruudun tai projektoidun kuvan koko. Siinä mitataan yhdestä nurkasta vastakkaiseen nurkkaan. 3 metriä korkean ja 4 metriä leveän ruudun halkaisija on 5 metriä. Tämä ohjekirja olettaa, että halkaisijamitta on tavanomainen tietokoneissa käytetty 4:3-suhde, kuten edellisessä esimerkissä.

DLP®— Digital Light Processing™ (Digitaalinen valonkäsittely)—Texas Instrumentsin kehittämä heijastava näyttötekniikka, joka käyttää pieniä, ohjattavia peilejä. Valo menee värisuodattimen läpi ja siitä DLP-peileihin, jotka järjestävät RGB-värit kuvaksi, joka heijastetaan ruudulle. Tunnetaan myös nimellä DMD.

DMD— Digital Micro-Mirror Device (Digitaalinen mikropeililaite)— Jokainen DMD koostuu tuhansista kääntyvistä, mikroskooppisista alumiiniseospeileistä, jotka on liitetty yhteen paneeliin.

Focal Length (Polttoväli)— Etäisyys linssin pinnalta sen polttopisteeseen.

Frequency (Taajuus)— Sähköisten signaalien toistonopeus (värähdyksiä sekunnissa). Mitataan hertseissä (Hz).

Hz (Hertsi)— Taajuuden yksikkö.

Keystone Correction (Trapetsikorjaus)— Keino, jolla korjataan kuvan vääristymää (yleensä leveää ylälaitaa ja kapeaa alalaitaa), joka aiheutuu projektoituun kuvaan projektorin ja kankaan välisestä väärästä kulmasta.

Maximum Distance (Maksimietäisyys)— Etäisyys ruudusta, jolta projektori voi vielä heijastaa käyttökelpoisen kuvan (riittävän kirkkaan) täysin pimennetyssä huoneessa.

Maximum Image Size (Maksimikuvakoko)— Suurin kuva, jonka projektori voi heijastaa pimennetyssä huoneessa. Tätä rajoittaa yleensä optiikan polttoväli.

Minimum Distance (Minimietäisyys)— Lähin sijainti, josta projektori voi tarkentaa kuvan ruudulle.

NTSC — National Television Standards Committee. Pohjoisamerikkalainen standardi kuvalle ja televisiolähetyksille. Videoformaatti on 525 juovaa ja 30 ruutua per sekunti.

PAL — Phase Alternating Line. Eurooppalainen standardi kuvalle ja televisiolähetyksille. Videoformaatti on 625 juovaa ja 25 ruutua per sekunti.

Reverse Image (Käänteinen kuva)— Toiminto, jolla kuva peilataan vaakasuunnassa. Kun sitä käytetään normaalin etuprojektion kanssa, tekstit ja kuva ovat väärin päin. Käänteistä kuvaa käytetään takaprojektiossa.

RGB — Red, Green, Blue (Punainen, vihreä, sininen) — Käytetään yleensä kuvaamaan näyttöä, joka vaatii erilliset signaalit kaikille kolmelle värille.

S-Video —Videostandardi, joka käyttää 4 pinnin mini-DIN-liitäntää lähettämään videotietoa kahta signaalijohtoa pitkin, joita kutsutaan luminanssiksi (kirkkaus, Y) ja krominanssiksi (väri, C). S-Videoon viitataan myös nimellä Y/C.

SECAM — Ranskalainen ja kansainvälinen standardi kuvalle ja televisiolähetyksille. Standardi on hyvin samanlainen PAL:n kanssa, mutta väritiedot lähetetään eri metodilla.

SSID — Service Set Identifiers— Nimi, jota käytetään tunnistamaan tietty langaton verkko, johon käyttäjä haluaa yhdistää.

SVGA— Super Video Graphics Array— 800 x 600 pikseliä.

SXGA — Super Extended Graphics Array,— 1 280 x 1 024 pikseliä.

UXGA— Ultra Extended Graphics Array—1 600 x 1 200 pikseliä.

VGA— Video Graphics Array—640 x 480 pikseliä.

**XGA** — Extended Video Graphics Array — 1 024 x 768 pikseliä.

Zoom Lens (Zoom-linssi)— Linssi, jossa on muuttuva polttoväli, joka mahdollistaa käyttäjän liikuttavan kuvaa eteen tai taaksepäin tehden kuvasta suuremman tai pienemmän.

Zoom Lens Ratio (Zoom-linssin suhde)— Suhde suurimman ja pienimmän kuvan välillä, jotka linssi voi projektoida tietyltä etäisyydeltä. Esimerkiksi zoomlinssin suhde 1,4:1 tarkoittaa, että 10 jalan kuva ilman zoomia olisi 14 jalan kuva täydellä zoomilla.

# **Sisallysluettelo**

# **A**

Audiolähdön liitin [9](#page-8-2)

# **D**

Dell yhteydenotto [57](#page-56-1)

# **K**

Kaukosäädin [22](#page-21-1) Komposiittivideon liitin [9](#page-8-3)

**L** Lampun vaihtaminen [49](#page-48-1)

## **M**

Mini-USB (tyyppi B) -kaukosäädin [9](#page-8-4)

# **O**

OSD-näyttö [26](#page-25-2) Päävalikko [26](#page-25-3)

# **P**

Pääyksikkö [7](#page-6-2) Infrapunavastaanotin [7](#page-6-3) Linssi [7](#page-6-4)

Ohjauspaneeli [7](#page-6-5) Zoomauspainike [7](#page-6-6) Pikasammutus [41](#page-40-1) Projektoidun kuvan asettaminen [16](#page-15-3) Projektorin korkeuden säätäminen [16](#page-15-4) projektorin laskeminen Nostojalka [16](#page-15-5) Nostopainike [16](#page-15-6) Projektorin kytkeminen Komposiittivideokaapeli [13](#page-12-1) Kytkeminen komponenttikaapelilla [14](#page-13-1) Kytkeminen komposiittikaapelilla [13](#page-12-2) Kytkeminen S-videokaapelilla [12](#page-11-2) S-videokaapeli [12](#page-11-3) Tietokoneeseen [10](#page-9-2) USB-kaapeli [10](#page-9-3) VGA:n ja YPbPr:n välinen kaapeli [14](#page-13-2) VGA-kaapeli [10](#page-9-4), [11](#page-10-1) Virtajohto [10](#page-9-5), [11](#page-10-2), [12](#page-11-4), [13](#page-12-3), [14](#page-13-3) Projektorin zoomin ja tarkennuksen asettaminen [17](#page-16-1) Tarkennusrengas [17](#page-16-2) Zoomauspainike [17](#page-16-3) puhelinnumerot [57](#page-56-2)

# **R**

Resetoi, oletus [37](#page-36-0) RS232-säätöportti [9](#page-8-5)

## **S**

S-video-liitin [9](#page-8-6)

## **T**

Tekniset tiedot Äänitaso [52](#page-51-0) Audio [52](#page-51-1) I/O-liittimet [52](#page-51-2) Kirkkaus [51](#page-50-1) Kontrastisuhde [51](#page-50-2) Mitat [52](#page-51-3) Näytön väri [51](#page-50-3) Paino [52](#page-51-4) Projektorin linssit [51](#page-50-4) Projisoinnin näyttökoko [51](#page-50-5) Projisointiväli [51](#page-50-6) Tasaisuus [51](#page-50-7) Valoventtiili [51](#page-50-8) Väripyörän nopeus [51](#page-50-9) Videon yhteensopivuus [51](#page-50-10) Virrankulutus [52](#page-51-5) Virransyöttö [51](#page-50-11) Ympäristö [52](#page-51-6) tuki yhteydenotto Delliin [57](#page-56-1) Turva-asetukset [42](#page-41-0)

# **V**

Valikon aikaraja [38](#page-37-1) Valikon läpinäkyvyys [38](#page-37-2) VGA-A-lähtö (monitorin läpivientisilmukka) [9](#page-8-7) VGA-A-tulo (D-sub) -liitin [9](#page-8-8) VGA-B-tulo (D-sub) -liitin [9](#page-8-9) Vianmääritys [44](#page-43-2) Yhteydenotto Delliin [44](#page-43-3) Virran kytkeminen päälle / pois päältä Projektorin kytkeminen päälle [15](#page-14-3) Projektorin kytkeminen pois päältä [15](#page-14-4) Virransäästö [41](#page-40-2) Virtajohdon liitin [9](#page-8-10)

# **Y**

Yhteydenotto Delliin [6](#page-5-1), [47](#page-46-0)